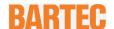

### **User Manual - TRANSLATION**

#### **POLARIS PROFESSIONAL**

POLARIS Panel PC Professional 10.4" / 12.1" / 12.1" W Typ B7-72V1-....

#### **ATEX**

Zone 2 and Zone 22

Document no. B1-72V1-7D0002

Revision 1 / Status: August 2020

Reservation: Technical data subject to change without notice. Changes, errors and

misprints may not be used as a basis for any claim for damages.

| Content | Pages |
|---------|-------|
| English | 1-65  |

**BARTEC** GmbH

Max-Eyth-Straße 16 97980 Bad Mergentheim **GERMANY** 

Phone: +49 7931 597-0 Fax: +49 7931 597-119

Support:

support-polaris@bartec.de Download: <a href="http://automation.bartec.de">http://automation.bartec.de</a>

Internet: www.bartec.de

# POLARIS PROFESSIONAL - for Zone 2/22 POLARIS Panel PC Professional 10,4" / 12,1" / 12,1" W

| 1. | Basic           | safety instructions                                                      | 1  |
|----|-----------------|--------------------------------------------------------------------------|----|
| •• | 1.1             | Notes on this manual                                                     |    |
|    |                 | 1.1.1 Languages                                                          |    |
|    |                 | 1.1.2 Changes in the document                                            |    |
|    | 1.2             | Handling the product                                                     |    |
|    | 1.3             | Intended use                                                             |    |
|    |                 | 1.3.1 Exclusive purpose                                                  |    |
|    |                 | 1.3.2 Unintended use                                                     |    |
|    | 1.4             | Duties of the operator                                                   |    |
|    | 1.5             | Safety information                                                       |    |
|    |                 | 1.5.1 General                                                            | 3  |
|    | 1.6             | General safety information for operation                                 | 3  |
|    |                 | 1.6.1 Maintenance                                                        |    |
|    |                 | 1.6.2 Servicing                                                          | 4  |
|    |                 | 1.6.3 Inspection                                                         | 4  |
|    |                 | 1.6.4 Repairs                                                            | 4  |
|    |                 | 1.6.5 Commissioning                                                      | 4  |
|    | 1.7             | Labelling, test certificate and standards                                | 4  |
|    | 1.8             | Warranty                                                                 | 4  |
| 2. | Drodu           | ct description                                                           |    |
| ۷. | 2.1             | Definition                                                               |    |
|    | 2.2             | Schematic design                                                         |    |
|    |                 | · ·                                                                      |    |
| 3. | Explos          | sion protection and approvals                                            | 8  |
| 4. | Techn           | ical data                                                                | c  |
| ٦. | 4.1             | POLARIS PROFESSIONAL                                                     |    |
|    | 7.1             | 4.1.1 Characteristics POLARIS Panel PC 10.4"                             | 10 |
|    |                 | 4.1.2 Characteristics POLARIS Panel PC 12.1"                             |    |
|    |                 | 4.1.3 Characteristics POLARIS Panel PC 12.1" W                           |    |
|    | 4.2             | Keyboard                                                                 |    |
|    | 1.2             | 4.2.1 Explosion Protection                                               |    |
|    |                 | 4.2.2 General Data                                                       |    |
|    |                 | 4.2.3 Characteristics of enclosure for mouse and keyboard                |    |
|    | 4.3             | Finger mouse, Trackball, Touchpad and Joystick                           |    |
|    |                 | 4.3.1 Explosion protection                                               |    |
|    |                 | 4.3.2 General Data                                                       |    |
|    |                 | 4.3.3 Variants                                                           |    |
|    | 4.4             | USB Smart Device                                                         |    |
|    |                 | 4.4.1 Explosion protection                                               |    |
|    |                 | 4.4.2 Electric data (USB standard)                                       |    |
|    |                 | 4.4.3 Technical data (WLAN)                                              |    |
|    | 4.5             | Product Labelling                                                        |    |
| 5  | T#4             | •                                                                        |    |
| 5. | 1 ransp         | port, Storage, Scope and Assembly                                        |    |
|    | 5.1<br>5.2      | Transport Intermediate Storage                                           |    |
|    | 5.2             | Scope of delivery                                                        |    |
|    | J.J             | 5.3.1 Accessories optional                                               |    |
|    | 5.4             | Assembly                                                                 |    |
|    | J. <del>4</del> | 5.4.1 Installation options                                               |    |
|    |                 | ·                                                                        |    |
| 6. |                 | ation                                                                    |    |
|    | 6.1             | Requirements                                                             |    |
|    | 6.2             | Mechanical Installation                                                  |    |
|    |                 | 6.2.1 Installation in 3G-/3D-enclosure                                   |    |
|    |                 | 6.2.2 Installation as a System Solution in the Stainless Steel Enclosure |    |
|    |                 | 6.2.3 Floor mounting (Stainless steel enclosure :                        |    |
|    |                 | 6.2.4 Wall mounting (Stainless steel enclosure :                         |    |
|    | 6.3             | Electrical Installation                                                  |    |
|    |                 | 6.3.1 Installation guidelines                                            |    |
|    | 6.4             | Terminal compartments                                                    | 28 |

|     | 6.5   |           | nductor connection                                    |            |
|-----|-------|-----------|-------------------------------------------------------|------------|
|     | 6.6   | Termir    | nal compartments X1                                   |            |
|     |       | 6.6.1     | Cable entries                                         | 30         |
|     |       | 6.6.2     | Supply voltage terminal assignment)                   |            |
|     |       | 6.6.3     | Ethernet Terminal Assigment                           |            |
|     |       | 6.6.4     | RS422 Interface                                       |            |
|     |       | 6.6.1     | RS485 interface (optional)                            |            |
|     |       | 6.6.2     | PROFIBUS-DP interfawce (optional)                     |            |
|     |       | 6.6.3     | TTY interface (optional)                              |            |
|     |       | 6.6.4     | RS 232 interface                                      |            |
|     |       | 6.6.5     | Siemens PROFIBUS-DP interface (optional)              |            |
|     |       | 6.6.6     | USB interface (optional)                              | 37         |
|     |       | 6.6.7     |                                                       |            |
|     | 6.7   | Termir    | nal compartment X 2                                   |            |
|     |       | 6.7.1     | Connection of a keyboard to the POLARIS (optional)    |            |
|     |       | 6.7.2     | Power-limited USB interface for memory stick          | 39         |
|     |       | 6.7.3     | Ex d socket (optional) Fehler! Textmarke ni           |            |
|     |       | 6.7.4     | Universal Power Supply for Scanner Series BCS 36xx IS |            |
|     |       | 6.7.5     | Fibre-Optic Port (optional)                           |            |
|     | 6.8   |           | (Electromagnetic Compatibility)                       |            |
|     |       | 6.8.1     | Voltage Supply (AC- and DC-Variants)                  |            |
|     |       | 6.8.2     | Back-up fuse                                          |            |
|     |       | 6.8.3     | Interference suppression                              |            |
|     |       | 6.8.4     | Shielding                                             |            |
|     |       | 6.8.5     | Connection of shielding                               |            |
|     |       | 6.8.6     | Examples of Shielding Connections                     |            |
|     |       | 6.8.7     | Ethernet                                              | 44         |
| 7.  | Comr  | nissioni  | ing                                                   | <b>Δ</b> ! |
| ••  | 7.1   |           | Inspection                                            |            |
|     |       |           | ·                                                     |            |
| 8.  | •     |           |                                                       |            |
|     | 8.1   |           | ating System                                          |            |
|     | 8.2   |           | nissioning Software                                   |            |
|     |       |           | Windows 10 lot Enterprise LRSB                        |            |
|     |       | 8.2.2     |                                                       |            |
|     | 8.3   |           | pard Bartec Recovery Solution                         |            |
|     |       | 8.3.1     |                                                       |            |
|     |       | 8.3.2     |                                                       |            |
|     |       | 8.3.3     |                                                       |            |
|     |       | 8.3.4     | Recovery application                                  |            |
|     |       | 8.3.5     | Restoration in the work state                         |            |
|     |       | 8.3.6     | Finish the recovery                                   |            |
|     | 8.4   |           | /ery/Backup Function                                  |            |
|     |       | 8.4.1     | Recovery-Stick Image                                  |            |
|     |       | 8.4.2     | Backup                                                |            |
|     |       | 8.4.3     | - · · · · · · · · · · · · · · · · · · ·               |            |
|     | 8.5   |           | ork (Ethernet) Setup                                  |            |
|     | 8.6   |           | pard Settings                                         |            |
|     | 8.7   | Louch     | n Screen                                              | 58         |
| 9.  | Fault | s and tro | oubleshooting                                         | 59         |
|     |       |           | •                                                     |            |
| 10. |       |           | , inspection, repair                                  |            |
|     | 10.1  |           | enance intervals                                      |            |
|     | 10.2  |           | ction                                                 |            |
|     | 10.3  |           | enance and repair work                                |            |
|     |       | 10.3.1    | Instructions for Repairs                              | 61         |
| 11. | Dispo | sal       |                                                       | 61         |
|     | •     |           |                                                       |            |
| 12. | Dispa | itch and  | l packaging instructions                              | 61         |
| 13. | Acce  | ssories.  | spare parts                                           | 62         |
|     |       | -         |                                                       |            |
| 14. | Urdei | rnumbe    | ers                                                   | 63         |

## **Table of Contents**

# POLARIS PROFESSIONAL - for Zone 2/22 POLARIS Panel PC Professional 10,4" / 12,1" / 12,1" W

| 15. | Additional information    | . 64 |
|-----|---------------------------|------|
| 16  | Declaration of conformity | 65   |

## 1. Basic safety instructions

#### 1.1 Notes on this manual

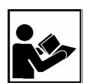

#### Read carefully before putting the devices into operation.

The user manual is a fixed part of the product. It must be kept in the direct vicinity of the device and the installation, operating and service staff must have access to it at all times.

The user manual contains important information, safety instructions and test certificates which are necessary for the perfect function of the device in operation.

The user manual is directed at all individuals concerned with the commissioning, handling and servicing of the product. The applicable guidelines and standards for areas with gas and dust atmosphere (2014/34/EU, EN/IEC 60079-17 and

EN/IEC 60079-19) must be observed when conducting this work.

Knowledge of the safety and warning information in this user manual and the strict compliance with it is essential for safe installation and commissioning. Accidents, injuries and material damage can be avoided by circumspect handling and systematically following the instructions.

The examples, tables, and figures provided in this user manual are for illustration purposes. Due to the different requirements of the respective application, the BARTEC company cannot assume responsibility or liability for actual use based on the examples and figures.

The BARTEC company reserves the right to carry out technical changes at any time.

In no event will BARTEC company be responsible or liable for indirect or consequential damages resulting from the use or application of this user manual.

Safety instructions and warnings are specially highlighted in these operating instructions and marked by symbols.

#### **A** DANGER

**DANGER** describes a directly imminent danger. If not avoided, death or severe injury will be the consequence.

#### WARNING

**WARNING** describes a possibly imminent danger. If not avoided, death or severe injury may be the consequence.

#### **A** CAUTION

**CAUTION** describes a possibly imminent danger. If not avoided, mild or slight injury may be the consequence.

## POLARIS PROFESSIONAL- for Zone 2/22

POLARIS Panel PC Professional 10,4" / 12,1" / 12,1" W

#### **ATTENTION**

**ATTENTION** describes a possibly damaging situation. If not avoided, the plant or objects in its vicinity may be damaged

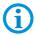

Important information on effective, economical & environmentally compliant handling...

#### 1.1.1 Languages

The original user manual with safety information is written in English. All other available languages are translations of the original user manual.

The user manual is available in German and English. If further languages are required, these must be requested from BARTEC or stated on placing an order.

#### 1.1.2 Changes in the document

BARTEC reserves the right to change the content of this document without notification. No warranty is assumed for the correctness of the information. In cases of doubt, the German safety instructions apply because it is not possible to rule out errors of translation or printing. In the case of legal disputes, the "General Terms and Conditions of Business" of the BARTEC GmbH also apply.

The current versions of the datasheets, operating instructions, certificates and EU declarations of conformity can be downloaded from <a href="www.bartec.de">www.bartec.de</a> or may be requested directly from BARTEC GmbH.

## 1.2 Handling the product

The product described in these operating instructions has been tested and left the factory in perfect condition as regards meeting safety requirements. To maintain this condition and ensure that this product operates perfectly and safely, it may be used only in the manner described by the manufacturer. Appropriate transportation, suitable storage and careful operation are also essential for the perfect and safe operation of this product. The POLARIS must be installed properly and securely if it is to work perfectly and correctly.

The safe and perfect mounting of the POLARIS is a precondition for faultless and correct operation.

#### 1.3 Intended use

#### 1.3.1 Exclusive purpose

It is used exclusively in combination with operating devices which satisfy the requirements for Overvoltage Category I.

The POLARIS PROFESSIONAL Panel PCs have been designed specially for use in hazardous (potentially explosive) areas in Zone 1 or Zones 21.

It is essential to observe the permissible operational data for the device being used.

#### 1.3.2 Unintended use

Any other use is not in accordance with the intended purpose and can cause damage and accidents. The manufacturer will not be liable for any use beyond that of its exclusive intended purpose.

## 1.4 Duties of the operator

The owner/managing operator undertakes to restrict permission to work with the POLARIS to people who:

- are familiar with the basic regulations on safety and accident prevention and have been instructed in the use of the POLARIS;
- have read and understood the documentation, the chapter on safety and the warnings.

The owner/managing operator must check that the safety regulations and accident prevention rules valid for the respective application are being observed.

## 1.5 Safety information

#### 1.5.1 General

- Take the device out of the hazardous area before wiping it with a dry cloth or cleaning
   it!
- Do not open devices in a hazardous area.
- The general statutory regulations or directives relating to safety at work, accident prevention and environmental protection legislation must be observed, e.g. the German industrial health and safety ordinance (BetrSichV) or the applicable national ordinances.
- In view of the risk of dangerous electrostatic charging, wear appropriate clothing and footwear.
- Avoid the influence of heat that is higher or lower than the specified temperature range.
- Protect the device from external influences! Do not expose the device to any caustic/aggressive liquids, vapours or mist! In the event of malfunctioning or damage to the enclosure, take the device out of the potentially explosive area immediately and bring it to a safe place.

## 1.6 General safety information for operation

#### 1.6.1 Maintenance

The pertinent erection and operating provisions for electrical systems must be observed! (e.g. Directive RL 2014/34/EU, BetrSichV and nationally applicable ordinances EN 60079-14, IEC 60079-14 and the series DIN VDE 0100)!

Observe the national waste disposal regulations when disposing of materials.

#### POLARIS PROFESSIONAL- for Zone 2/22 POLARIS Panel PC Professional 10,4" / 12,1" / 12,1" W

#### 1.6.2 Servicing

No constant servicing will be necessary if operated correctly under consideration of the assembly instructions and environmental conditions. See Chapter "Service, inspection, repair" in this respect.

#### 1.6.3 Inspection

Gemäß EN/IEC 60079-17 und EN/IEC 60079-19 ist der Betreiber elektrischer Anlagen in explosionsgefährdeten Bereichen verpflichtet, diese durch eine Elektrofachkraft auf ihren ordnungsgemäßen Zustand prüfen zu lassen.

#### 1.6.4 Repairs

Repairs to explosion-proof equipment may only be performed by persons authorized by BARTEC, who must employ the latest technological practices, observe the manufacturer's instructions and use only original spare parts. The applicable regulations are to be observed here.

#### 1.6.5 Commissioning

It must be checked that all components and documents are available before commissioning.

## 1.7 Labelling, test certificate and standards

The device features an explosion protection label, as well as a test certificate. For an explanation of the symbols and information used, see chapter 4 "Technical data".

The POLARIS PROFESSIONAL Panel PC series complies with Directive 2014/34/EU on equipment and protective systems intended for use in potentially explosive atmospheres (ATEX Directive). For information on standards that must be observed, see chapter 3 "Explosion protection and approvals".

## 1.8 Warranty

#### **▲ WARNING**

Explosion protection cannot be guaranteed if non-specified components are used.

- ▶ Do not make any changes or perform any reconstruction work on the device.
- Use only original spare parts

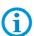

The manufacturer provides a full warranty exclusively for the spare parts it supplies. When using parts from third parties, there is no guarantee that they have been designed or manufactured to handle the requisite stress or offer the requisite degree of safety.

As a fundamental rule, our "General Conditions of Sale and Delivery" apply. These are made available to the owner/managing operator at the latest on formation of a contract. Guarantee and liability claims for personal injury and damage to property are excluded if they are due to one or more of the following reasons

- Use of the POLARIS for a purpose other than that for which it is intended.
- Incorrect installation, commissioning, operation and maintenance.
- Non-compliance with the instructions in the manual with respect to transport, storage, assembly, commissioning, operation and maintenance.
- Structural modifications without our prior authorisation.
- Inadequate monitoring of components that are subject to wear
- Repairs done incorrectly.
- Disasters due to the effects of foreign matter or Act of God (events outside human control).

BARTEC grants a warranty period of one year on the POLARIS series, starting from the BARTEC delivery date. The warranty period for accessories is 1 year from the date of delivery. This warranty covers all parts of the delivery and is limited to the free-of-charge replacement of or repair of the defective parts by BARTEC. The packaging supplied should ideally be retained for this purpose (return shipping). If necessary and following written consultation, the products should be sent to us with an RMA form. No claims may be submitted for repair work to be performed at the installation location.

## 2. Product description

#### 2.1 Definition

The POLARIS Panel PCs 10.4", 12.1" and 12.1" W are an innovative further development of the **POLARIS PROFESSIONAL** series.

High-resolution displays with LED technology and touch screen for an intuitive and comfortable operation are now available in the standard variant.

State-of-the-art LED display technology ensures an optimum contrast event with a large viewing angle.

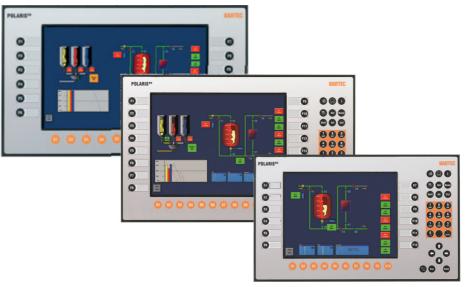

Illustration 1: POLARIS PROFESSIONAL Panel PC series

This Panel PC has been equipped as standard with the latest-generation processor, the AMD T40E Prozessor with 2x1,0GHz. Either Windows® 7 Ultimate or Windows® 7 Embedded MUI can be used as the operating system. Thanks to the integrated keyboard customisation for Windows®, Siemens WinCC flexible®, RS View® and BMS-Graf-pro, the Panel PCs can be used for all visualisation tasks.

A direct connection to the control or to the process control system is possible through Ethernet (copper or FO), PROFIBUS DP or serial COM interfaces. Finger mouse, trackball, touchpad and joystick are available as options.

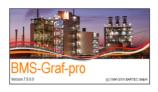

Of course, here too the user can work with the latest BMS-Graf-Pro Version 7, allowing for example the transmission of projects through Ethernet, the use of graphics lists and integrated user administration.

Wired electrical connections are made via integrated terminal compartments.

The use of the BARTEC memory stick through the intrinsically safe USB interface allows data to be transferred easily, stored, and saved for system restoration by means of the backup function.

Standard assembly of the POLARIS PROFESSIONAL series is mounting on the front panel which can be performed quickly and easily. On request we also supply the POLARIS PROFESSIONAL series as turn-key system solution in a stainless steel enclosure for wall and floor mounting.

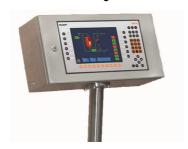

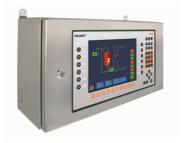

Illustration 2 Types of enclosure

## 2.2 Schematic design

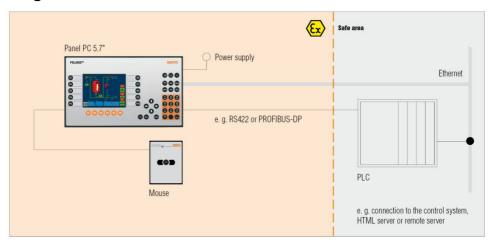

Illustration 3: Simple set-up

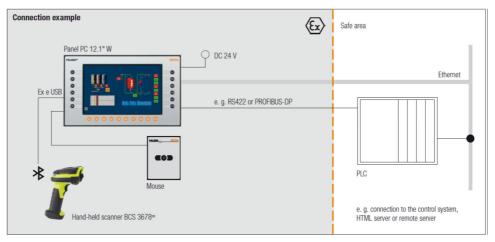

Illustration 4: System configuration with barcode scanner and finger mouse

# 3. Explosion protection and approvals

| POLARIS Panel PC Professionel Type B7-72V1            |                                                                                                    |
|-------------------------------------------------------|----------------------------------------------------------------------------------------------------|
| ATEX                                                  |                                                                                                    |
| Ex protection type                                    | <ul> <li>⟨Ex⟩ II 3G Ex nA IIC T4.</li> <li>⟨Ex⟩ II 3D Ex tb IIIC T120°</li> <li>-20 °C ≤ Ta ≤ 60 °C</li> </ul>                                                                                                    |
| Standards in accordance with EMC Directive 2014/34/EU | EN 60079-0:2012 +A11:2013<br>EN 60079-15:2010<br>EN 60079-31:2014                                                                                                    |
| A Special conditions                                  | Do not connect or open terminal compartments while the voltage supply is active.  Always use a cable gland when inserting external cables and connectors into the junction box.  There must be equipotential bonding along the entire course of the installation.  Make sure there are no high-energy charging mechanisms at the user interface on the display units or accessories (e.g. pneumatic particle transport) during use.  Zone 22 Dust:  The IP protection rating must be ensured by fitting the devices into IP enclosures. |
| Directives                                            | 2014/34/EU<br>2014/30/EU<br>2011/65/EU                                                                                                    |
| Product marking                                       | <b>C</b> € 0044                                                                                                    |

## 4. Technical data

## 4.1 POLARIS PROFESSIONAL

| Construction                    | Front panel fitting                                                                         |
|---------------------------------|---------------------------------------------------------------------------------------------|
|                                 | Optional turnkey system solutions in a stainless steel enclosure as floor or wall mounting. |
| Computer capacity               | Intel® Atom™ E3845, 4 x 1.91 GHz                                                            |
|                                 | Graphics memory 4 or 8 GB RAM                                                               |
|                                 | 100 GB HD or 128 GB SSD (MLC)                                                               |
| Operating system                | Windows® 7 Ultimate                                                                         |
|                                 | Windows® 10 IoT LTSB                                                                        |
|                                 | Open platform for customer-specific                                                         |
|                                 | visualization software, e. g. ProTool, WIN CC flexible, etc.                                |
| Display                         | Antireflection coating glass pane                                                           |
|                                 | Optional touchscreen                                                                        |
| Power supply                    | DC 24 V ±10 %                                                                               |
| Relative air humidity           | 5 to 95 % non-condensing                                                                    |
| Vibration                       | 0.7 G/1 mm; 5 Hz-500 Hz pulse in all 3 axes                                                 |
| Shock                           | 15 G, 11 ms pulse in all 3 axes                                                             |
| Permissible ambient temperature |                                                                                             |
| Storage/Transport               | -20 °C to +50 °C                                                                            |
| Operation                       | 0 °C to +50 °C                                                                              |
| Variant                         | Operation: -20 °C to +50 °C                                                                 |
|                                 | on request (System solution with heating)                                                   |
| Material                        |                                                                                             |
| Front                           | Polyester foil on anodised aluminium plate                                                  |
| Poor panal                      | (conditionally UV-resistant)                                                                |
| Rear panel                      | galvanised sheet steel, bichromated                                                         |
| Protection class                | IDOS                                                                                        |
| Front<br>Rear site              | IP65                                                                                        |
|                                 | IP54                                                                                        |
| Optional approved accessories   | Keyboard                                                                                    |
|                                 | Mouse variants                                                                              |
|                                 | USB (Ex d)                                                                                  |

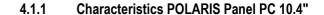

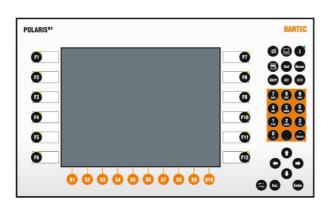

| Display                             | 10.4" graphics-capable TFT colour display SVGA resolution 800 x 600 pixels 262,144 colours Brightness 400 cd/m² Visible surface approx. 211 x 158 mm Contrast 700:1 |
|-------------------------------------|----------------------------------------------------------------------------------------------------|
| Keyboard<br>(short-stroke keys)     | Alphanumeric key block 4 cursor keys 10 special keys 12 function keys able to be labelled with LEDs                                                                 |
| Interface<br>(basic version)        | 1 x Ethernet 100/10BaseT (optional LWL) 1 x RS422 1 x PS/2 for intrinsically safe mouse                                                                             |
| Max. power consumption              | P <sub>max</sub> < 30 W                                                                                                    |
| Dimensions (width x height x depth) | 400 mm x 246 mm x 130 mm                                                                                                    |
| Wall cut-out (width x height)       | 386 mm x 226 mm ± 0.5 mm                                                                                                    |
| Weight                              | approx. 10 kg                                                                                                    |

#### 4.1.2 Characteristics POLARIS Panel PC 12.1"

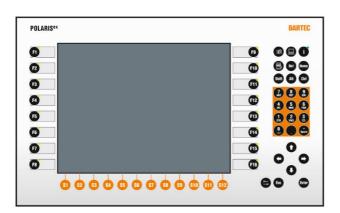

| Display                             | 12.1" graphics-capable TFT colour display XGA resolution 1024 x 768 pixels 15.6 mio. colours Brightness 500 cd/m² Visible surface approx. 246 x 184 mm Contrast 700:1 |
|-------------------------------------|----------------------------------------------------------------------------------------------------|
| Front keys                          | Alphanumeric key block 4 cursor keys 12 special keys 16 function keys able to be labelled with LEDs                                                                   |
| Interface<br>(basic version)        | 1 x Ethernet 100/10BaseT (optional LWL) 1 x RS422 1 x PS/2 for intrinsically safe mouse                                                                               |
| Max. power consumption              | P <sub>max</sub> < 35 W                                                                                                    |
| Dimensions (width x height x depth) | 440 mm x 275 mm x 130 mm                                                                                                    |
| Wall cut-out (width x height)       | 425 mm x 255 mm ± 0.5 mm                                                                                                    |
| Weight                              | approx. 10 kg                                                                                                    |

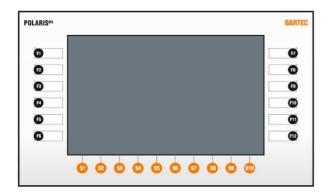

#### 4.1.3 Characteristics POLARIS Panel PC 12.1" W

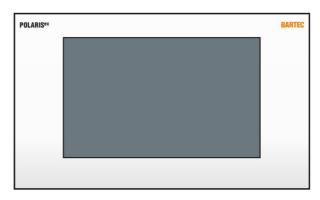

| Display                             | 12,1" graphics-capable TFT colour display WXGA resolution 1280 x 800 pixels 1 colours Brightness 500 cd/m² Visible surface approx. 261 x 163 mm Contrast 1000:1 |
|-------------------------------------|----------------------------------------------------------------------------------------------------|
| Interface (basic version)           | 1 x Ethernet 100/10BaseT (optional LWL)<br>1 x RS422                                                                                                    |
| Max. power consumption              | P <sub>max</sub> <35 W                                                                                                    |
| Dimensions (width x height x depth) | 400 mm x 246 mm x 130 mm                                                                                                    |
| Wall cut-out (width x height)       | 386 mm x 226 mm ± 0.5 mm                                                                                                    |
| Weight                              | approx. 10 kg                                                                                                    |

#### Variant with front keys

| Front keys                | 10 special keys 12 function keys able to be labelled with LEDs |
|---------------------------|----------------------------------------------------------------|
| Interface (basic version) | 1 x PS/2 for intrinsically safe mouse                          |

#### Variant without front keys

| Front keys                | none                                               |  |
|---------------------------|----------------------------------------------------|--|
| Interface (basic version) | 2 x PS/2 for intrinsically safe mouse and keyboard |  |

## 4.2 Keyboard

#### 4.2.1 Explosion Protection

| Туре                    | B7-72VZ-40                                                                                                    |  |
|-------------------------|----------------------------------------------------------------------------------------------------|--|
| Ex protection type ATEX | <ul> <li>(Ex) II 3G Ex nA IIC Gc</li> <li>(Ex) II 3D Ex tc IIIC T120°C Dc</li> <li>-20 °C ≤ Ta ≤ +60 °C</li> </ul> |  |
| Standards               | EN 60079-0:2012 +A11:2013<br>EN 60079-15:2010<br>EN 60079-31:2014                                                  |  |

#### 4.2.2 General Data

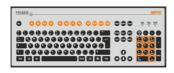

| Front panel fitting                                            |  |
|----------------------------------------------------------------|--|
| Polyester foil on aluminium sheet (conditionally UV-resistant) |  |
| IP65                                                           |  |
| 420 mm x 170 mm                                                |  |
| 391 mm x 140 mm                                                |  |
| 18 mm                                                          |  |
| approx. 700 g                                                  |  |
| Keyboard available in various languages                        |  |
|                                                                |  |

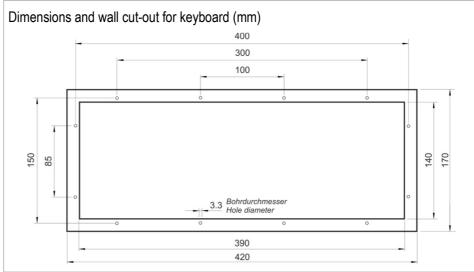

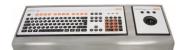

#### 4.2.3 Characteristics of enclosure for mouse and keyboard

| <b>Order no.</b> 05-0041-0277             |                                                        |
|-------------------------------------------|--------------------------------------------------------|
| Material Stainless steel 1.4301; AISI 304 |                                                        |
| Dimensions<br>(width x height x depth)    | 600 mm x 85 mm x 220 mm                                |
| Protection class                          | IP65                                                   |
| Dimensions (mm)  600                      | 85<br>02<br>7<br>85<br>7<br>85<br>7<br>85<br>7<br>86,2 |

## 4.3 Finger mouse, Trackball, Touchpad and Joystick

#### 4.3.1 Explosion protection

| Ex protection type ATEX | <ul> <li>(Ex) II 3G Ex nA IIC Gc</li> <li>(Ex) II 3D Ex tc IIIC T120°C Dc</li> <li>-20 °C ≤ Ta ≤ +60 °C</li> </ul> |  |
|-------------------------|----------------------------------------------------------------------------------------------------|--|
| Standards               | EN 60079-0:2012 +A11:2013<br>EN 60079-15:2010                                                                      |  |
|                         | EN 60079-31:2014                                                                                                   |  |

#### 4.3.2 General Data

| Construction                  |                   | Front p                                                        | Front panel fitting   |  |
|-------------------------------|-------------------|----------------------------------------------------------------|-----------------------|--|
| Material                      |                   | Polyester foil on aluminium sheet (conditionally UV-resistant) |                       |  |
| Protection class              |                   |                                                                |                       |  |
| Fingermouse/Joystick/Touchpad |                   | IP65                                                           | front site            |  |
| Trackball                     | Static<br>Dynamic | IP65<br>IP56                                                   | front site front site |  |

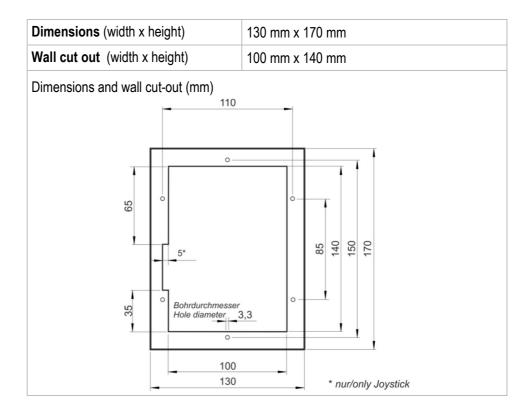

#### 4.3.3 Variants

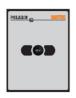

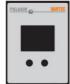

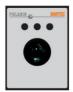

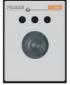

|                   | 4.3.3                                                                                                    | variants                                                                                                    |
|-------------------|----------------------------------------------------------------------------------------------------|----------------------------------------------------------------------------------------------------|
| Type 17-71VZ-1000 |                                                                                                    |                                                                                                    |
| 15 mm             |                                                                                                    |                                                                                                    |
| approx. 270 g     |                                                                                                    |                                                                                                    |
| Type 17-71VZ-2000 |                                                                                                    |                                                                                                    |
| 15 mm             |                                                                                                    |                                                                                                    |
| approx. 250 g     |                                                                                                    |                                                                                                    |
| Type 17-71VZ-3000 |                                                                                                    |                                                                                                    |
| 43 mm             |                                                                                                    |                                                                                                    |
| approx. 500 g     |                                                                                                    |                                                                                                    |
| Type 17-71VZ-9000 |                                                                                                    |                                                                                                    |
| 43 mm             |                                                                                                    |                                                                                                    |
| approx. 500 g     |                                                                                                    |                                                                                                    |
|                   | 15 mm approx. 270 g Type 17-71VZ-2000 15 mm approx. 250 g Type 17-71VZ-3000 43 mm approx. 500 g Type 17-71VZ-9000 43 mm | Type 17-71VZ-1000  15 mm  approx. 270 g  Type 17-71VZ-2000  15 mm  approx. 250 g  Type 17-71VZ-3000  43 mm  approx. 500 g  Type 17-71VZ-9000  43 mm |

#### 4.4 USB Smart Device

#### 4.4.1 Explosion protection

| Fastening           | M30 x 1,5 (suitable for fixing holes 30,3mm with recess for anti-twist safeguard) |
|---------------------|-----------------------------------------------------------------------------------|
| Installation        | Wall thickness 1mm to 6mm impact resistance: 7Nm                                  |
| Torque of panel nut | 2,8 to 3,4 Nm                                                                     |
| Material            | Enclosure thermoplastic                                                           |

#### **Dimensions**

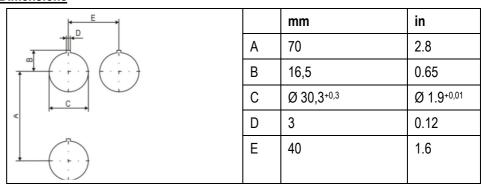

Fixing hole of the size  $\emptyset$  30,3 mm (1.9 in) with recess for anti-twist safeguard, typical position on top (12 o'clock position).

Minimum distances of the fixing holes:

- horizontal 40 mm (1.6in)
- vertical 70 mm (2.8 in)

Recommended distance for mushroom push button, shock switch as well as selector switch with protective collar: 100 mm (3.9 in

#### 4.4.2 Electric data (USB standard)

| USB-connection | Colour |       | Function        |
|----------------|--------|-------|-----------------|
| 1              | RD     |       | V+              |
| 2              | WH     | Data- | USB-data signal |
| 3              | GN     | Data+ | USB-data signal |
| 4              | BK     |       | V-              |

### Bluetooth

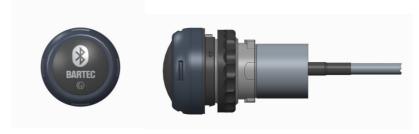

#### **WLAN**

For the wireless network connection.

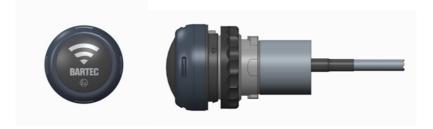

#### 4.4.3 Technical data (WLAN)

| Wifi - standard                                                          | IEEE802.11n     |  |
|--------------------------------------------------------------------------|-----------------|--|
|                                                                          | IEEE802.11g     |  |
|                                                                          | IEEE802.11b     |  |
| Transfer rate                                                            | max. 150 Mbit/s |  |
| WLAN - frequency 2.4 GHz                                                 |                 |  |
| For more technical data see description of the W-LAN-stick manufacturer. |                 |  |

## 4.5 Product Labelling

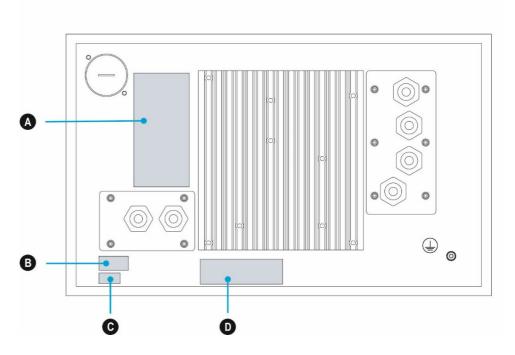

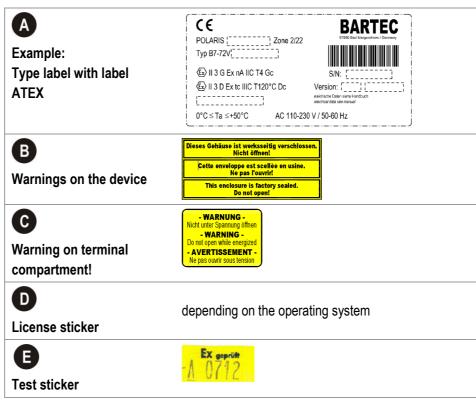

## 5. Transport, Storage, Scope and Assembly

### 5.1 Transport

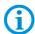

A written report of any transport damage or missing items must be given to the appointed forwarder and to BARTEC GmbH immediately on receipt of the delivery.

Damage caused by incorrect storage and transport shall not fall within the warranty provisions of BARTEC GmbH.

#### **A** COUTION

This device is heavy (10-21 kg).

There is a risk of injury if it is lifted or moved incorrectly.

You will need help from others when transporting it.

### 5.2 Intermediate Storage

#### **ATTENTION**

Damage to property through incorrect storage!

- Comply with the correct storage temperatures.
- Keep the POLARIS free of moisture.

## 5.3 Scope of delivery

- 1 x POLARIS PROFESSIONAL Panel PC
- 1 x Reinforcement frame
- 1 x Set of mounting clamps
- 1 x User manual POLARIS PROFESSIONAL Panel PC

#### Not enclosed:

- Assembly Material,
- Cable for voltage supply and data line

#### 5.3.1 Accessories optional

- Enclosure and supporting system for wall, floor and table mounting
- Keyboard, finger mouse, touchpad, trackball, joystick

## 5.4 Assembly

Before assembling the device, make sure you have all the components and documents.

| Required | POLARIS           | 1 x hex key 3 mm        |
|----------|-------------------|-------------------------|
| Tools    | (mounting clamps) | 1 x slotted screwdriver |

**POLARIS** 

termination- 1 x hex key 2,5 mm compartments 1 x slotted screwdriver

**POLARIS** 

PE-connection 1 x ring spanner 7 mm

#### 5.4.1 Installation options

The POLARIS can be installed directly in:

- Enclosures
- Switch cabinet doors
- Operating consoles

The POLARIS series are mounted by fitting them into front panels, which can be done with very little effort. On request, we supply the operating devices as ready-to-use system solutions in stainless steel enclosures for mounting onto walls, and floors.

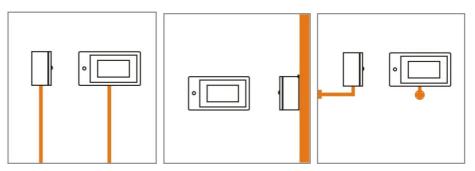

Illustration 5: Examples of floor, wall and table mounting in an "Exclusive II" enclosure

## 6. Installation

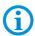

We recommend setting up and testing the entire system before its ultimate installation in the ex-area. If a long connection cable is not available, please use a patch cable to test the basic functions.

#### **A** DANGER

Electrostatic charging through a stream of particles.

There is a risk of fatal injury in an explosive atmosphere!

- Make sure there are no highly energetic charging mechanisms at the user interface on the display unit or its accessories.
- Do not install the device in the stream of particles.

#### **A** DANGER

No PE connection. Risk of fatal injury in an explosive atmosphere!

▶ The POLARIS must be integrated in the equipotential bonding.

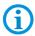

The POLARIS Series is approved for an ambient temperature of from 0 °C to +50 °C or from -20 °C to +50 °C and a relative air humidity of from 5 to 95 % without condensation.

## 6.1 Requirements

- The place where the POLARIS is installed must have sufficient mechanical stability/fastening.
- The enclosure intended for accommodating the POLARIS must be designed to bear the device's weight.
- If a supporting system is used, the surface underneath and the means of fastening the supporting system must be designed to bear the weight of the POLARIS

#### **Selecting the location**

#### **A** COUTION

Pay attention to wall and ground condition!

A sufficiently stable wall (e.g. concrete or limestone) or floor (e.g. concrete) must be selected for securing the load-bearing system.

- ► The structural stability of the wall or floor must be able to bear 4 times the weight of the POLARIS as system solution.
- ► The support arm system must be assembled using suitable mounting materials (M12) (e.g. dowels or stud bolts).

### POLARIS Panel PC Professional 10,4" / 12,1" / 12,1" W

- Choose the optimum height for operating the POLARIS.
- Ensure good lighting conditions for a perfectly legible display (no direct exposure to the sun's rays).
- Do not mount in direct proximity to switching or current changing devices.
- Only install the POLARIS in conjunction with the reinforcement frame in an IP65 enclosure. Failure to comply with this can lead to water penetrating and damaging the device.

#### **Outdoor Installation**

#### **ATTENTION**

#### Damage from condensation or overheating!

- Avoid direct sunlight! Remedy: e.g. shelter with sufficient air circulation.
- Remove condensation on the POLARIS immediately.
- ► A POLARIS built into an enclosure must be heated and not removed from the mains.
- Equip the protective housing with breather.

### 6.2 Mechanical Installation

#### **A** COUTION

This device is heavy (10-21 kg).

There is a risk of injury if it is lifted or moved incorrectly.

▶ You will need help from others when transporting it.

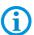

Only qualified personnel, i.e. trained skilled specialists will have the necessary specialised know-how to be able to perform all the mechanical work. Familiarity with and the technically perfect implementation of the safety instructions described in this manual are preconditions for safe installation and commissioning.

#### 6.2.1 Installation in 3G-/3D-enclosure

In order to guarantee the IP degree of enclosure protection = IP54 for installation in 3G enclosures of protection (e.g. control equipment), and = IP6X for installation in 3D enclosures in areas where combustible dusts exist - with "protection through the enclosure" type of protection - the reinforcement frame should be used for fastening on the front side.

A reinforcement frame is inserted between the retaining brackets and the enclosure material for good transmission of the clamping force. This ensures even transmission of force.

#### For POLARIS built into the enclosure door:

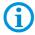

The open door must be supported and secured during the installation and servicing phase. Otherwise the wall thickness specified may lead to the door sagging slightly when open.

#### **A** DANGER

If there is no reinforcement frame, it will not be possible to maintain the IP protection. There is a risk of fatal injury in an explosive atmosphere!

- ▶ Only use enclosure with at least 2 mm wall thickness.
- ▶ Insert the reinforcement frame between the holder and the enclosure.

| Reinforcement frame for maintenance of Protection Class IP65 |              |  |
|--------------------------------------------------------------|--------------|--|
| POLARIS 10.4" / 12.1" W 05-0205-0008                         |              |  |
| POLARIS 12.1"                                                | 05-0205-0007 |  |

#### Fit the reinforcement frame

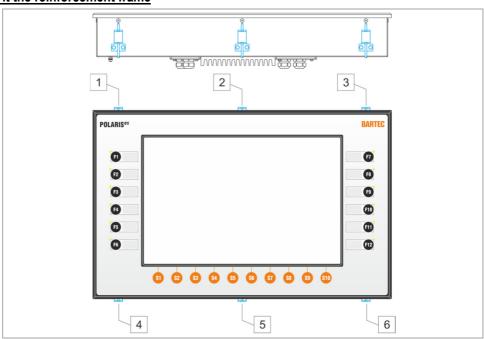

Illustration 7: Minimum installation depth and mounting reinforcement frame

#### Work steps

- (1) Insert the POLARIS into the cut-out in the enclosure.
- (2) From the back, place the reinforcement frame over the POLARIS.
- (3) Using the M4x12 (2) screws to fasten the mounting clamps (1) to the rear side of the POLARIS and tighten to 1.37 Nm.
- (4) Tighten the clamping screw (3) of the mounting clamps (see illustration 7) to a torque of 1.02 Nm.

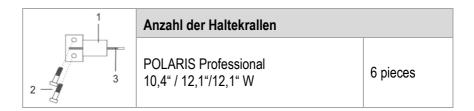

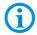

Always tighten the mounting clamps crosswise.

#### 6.2.2 Installation as a System Solution in the Stainless Steel Enclosure

The POLARIS is available as a ready-made system solution in a stainless steel enclosure e.g. for floor, wall or table mounting.

#### **Selecting the location**

#### **A** COUTION

#### Pay attention to wall and ground condition!

- ➤ A sufficiently stable wall (e.g. concrete or limestone) or floor (e.g. concrete) must be selected for securing the load-bearing system.
- ► The structural stability of the wall or floor must be able to bear 4 times the weight of the POLARIS as system solution.
- ► The support arm system must be assembled using suitable mounting materials (M12) (e.g. dowels or stud bolts).

#### For POLARIS built into the enclosure door:

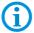

The open door must be supported and secured during the installation and servicing phase. Otherwise the wall thickness specified may lead to the door sagging slightly when open.

| Stainless steel enclosure "Standard" for floor and wall mounting |                                     |
|------------------------------------------------------------------|-------------------------------------|
| Туре                                                             | Dimensions (Width x Height x Depth) |
| POLARIS 10.4" / 12.1" W                                          | 560 mm x 320 mm x 200 mm            |
| POLARIS 12.1"                                                    | 600 mm x 350 mm x 200 mm            |

#### Work steps

- (1) Prepare supply and data line(s).
- (2) Prepare installation on the basis of the drilling template (see illustration 9 10).
- (3) Install supply and data line(s) in the base.
- (4) Fasten the supporting system.
- (5) Pull supply and data line(s) through the cable glands provided into the enclosure. Ensure there is sufficient length.
- (6) Mount the enclosure on the supporting system.
- (7) Open the terminal compartments on the POLARIS and feed the supply and data line(s) through the cable glands and wire them. Block unused terminal compartments with a blanking plug.
- (8) Close the door of the enclosure.

#### 6.2.3 Floor mounting (Stainless steel enclosure :

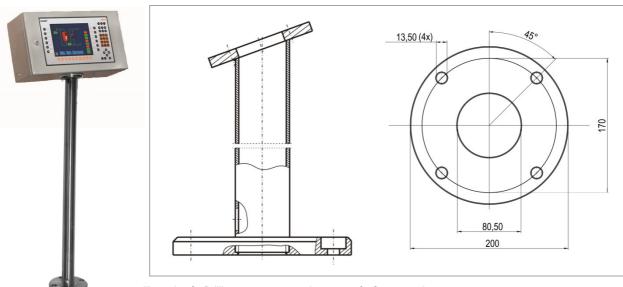

Illustration 8: Drilling pattern - supporting system for floor mounting

#### 6.2.4 Wall mounting (Stainless steel enclosure :

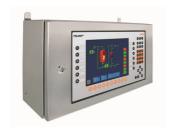

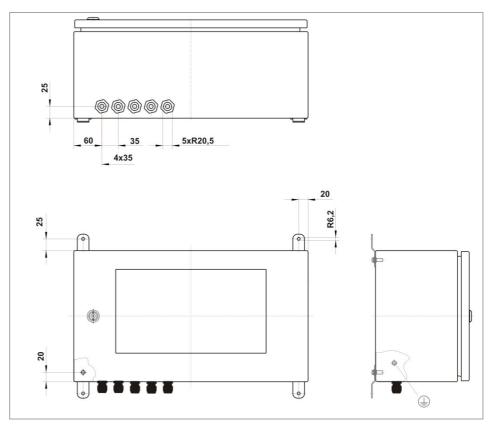

Illustration 9: Drilling pattern - supporting system for wall mounting

#### 6.3 Electrical Installation

#### 6.3.1 Installation guidelines

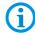

Only qualified personnel, i.e. trained electricians will have the required specialised knowledge to be able to do all the electrical work.

Familiarity with and the technically perfect implementation of the safety instructions described in this manual are preconditions for safe installation and commissioning.

- The user may do only the wiring at the terminals that are accessible to him/her.
- Any unused cable glands on the terminal compartment should be closed using an approved blanking plug.
- More extensive dismantling work on the device may be done only by the manufacturer or by persons authorised by the manufacturer for this purpose. The device is factory-sealed. Never open it!
- The equipotential bonding connection point must be connected to the equipotential bonding conductor in the hazardous area. Since the intrinsically safe circuits are galvanically connected to earth, equipotential bonding is required throughout the entire installation of the intrinsically safe circuits.
- The safety and accident prevention regulations applicable to the respective individual case must be observed.
- Devices must be properly installed first before they may be operated.
- It must be possible at all times to disconnect the devices from the voltage supply (in fixed installations by means of an all-pole mains isolating switch or fuse).
- It must be ensured that the supply voltage agrees with the specifications in this user manual and the tolerances must be observed. Use smoothed direct current.
- Malfunctioning cannot be ruled out if levels exceed or drop below the specified tolerances.
- If there is a power failure or if the power supply is interrupted, make sure the system
  has not been put into a dangerous, undefined condition.
- EMERGENCY STOP mechanisms must remain effective throughout all modes and states of operation.
- Connection cables (particularly data transmission cables) must be selected and laid
  in a way that ensures that capacitive and inductive interference will not have any
  adverse effect on the equipment. Appropriate measures must be taken to handle
  line interruptions to prevent any undefined states occurring.
- Wherever malfunctioning can cause material damage or personal injuries, additional external safety circuits must be provided (e.g. limit switch, mechanical interlocking devices etc.).

### 6.4 Terminal compartments

#### **A** DANGER

Sealed locking screw! The device is closed in the factory.

The explosion protection is lost if opened, and danger to life exists in an explosive atmosphere!

▶ Do not open the locking screw!

#### **A** DANGER

Non-certified cable glands and non-sealed cable entries endanger the IP protection and accordingly the protection against explosions.

There is a risk of fatal injury in an explosive atmosphere!

- Use Ex-certified cable glands.
- Close non-sealed cable entries.

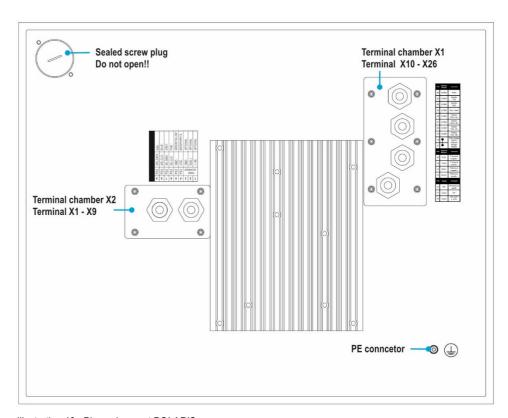

Illustration 10: Pin assignment POLARIS

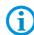

All connection screws and terminals in the terminal compartment must be tightened with a torque spanner under consideration of the recommended torque of 0.4 Nm up to a max. 0.5 Nm.

### 6.5 PE conductor connection

#### **A** DANGER

Death or danger of injury as a result of no PE conductor connection.

There is no explosion protection.

- ► Equipotential bonding with a core cross-section of at least 4 mm² is to be set up for the POLARIS (see Figure).
- ▶ Secure PE conductor connections against self-loosening.

#### Stainless steel enclosure

- Attach equipotential bonding to the enclosure.
- All moving parts must be earthed.
- ► Secure PE conductor connections against self-loosening.

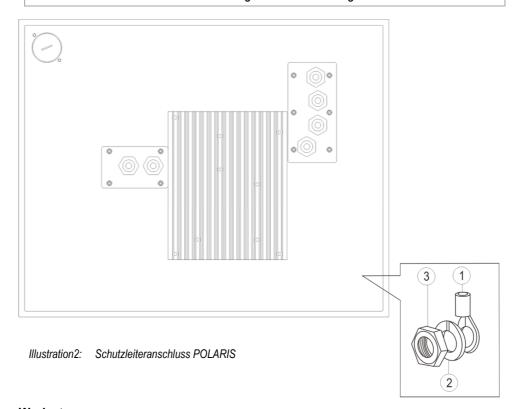

#### Work steps:

- (1) Push non-sheathed cable with PE cable lug (1) on to earthing stud.
- (2) Position spring washer (2) on threaded bolt and secure with hexagonal nut (3), max. torque: 2.9 Nm.
- (3) Lay cable close to enclosure so that it cannot become loose.

#### **ATTENTION**

Device can be damaged by differences in potential!

► Avoid differences in potential (see Chapter 6.8.5

## 6.6 Terminal compartments X1

#### 6.6.1 Cable entries

When connecting cables and leads to supplies / communications equipment in increased safety protected areas, Ex certified cable entries must be used which are suitable for each type of cable and lead. You must maintain the protection concept "e" and include a suitable sealing element so that an IP rating of at least IP 54 is maintained.

#### A DANGER

Do not connect cables and leads when the power supply is active.

Danger to life exists in an explosive atmosphere!

- Disconnect the device before starting work.
- Only use certified cable glands that have been approved for the cable diameter of the connection cable.
- Unused cable glands must be sealed using an approved blanking plug.

#### 6.6.2 Supply voltage terminal assignment)

| Mains Cor | Mains Connection Variant DC 24 V |        |                  |  |  |
|-----------|----------------------------------|--------|------------------|--|--|
| Terminal  | Interface                        | Signal | Remarks          |  |  |
| X10       | Supply                           | +      | DC 24 V ± 10 %   |  |  |
| X11       | Supply                           | -      | 0 Volt           |  |  |
| X12       | Supply                           | PE     | Protective earth |  |  |

#### 6.6.3 Ethernet Terminal Assigment

| Configuration Ethernet 10BaseT |           |        |                                |  |  |
|--------------------------------|-----------|--------|--------------------------------|--|--|
| Terminal                       | Interface | Signal | Remarks                        |  |  |
| X13                            | Ethernet  | RxD +  | 100/10 BaseT Receive positive  |  |  |
| X14                            | Ethernet  | RxD -  | 100/10 BaseT Receive negative  |  |  |
| X15                            | Ethernet  | TxD +  | 100/10 BaseT Transmit positive |  |  |
| X16                            | Ethernet  | TxD -  | 100/10 BaseT Transmit negative |  |  |

#### Assignment RJ45 plug for Ethernet to POLARIS terminal block

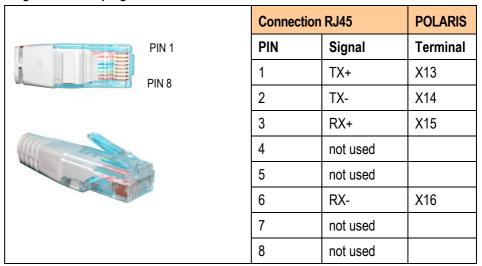

#### 6.6.4 RS422 Interface

| Configura  | Configuration RS422   |              |                                                             |        |  |  |
|------------|-----------------------|--------------|-------------------------------------------------------------|--------|--|--|
| Terminal   | Interface             | Signal       | Remarks                                                     |        |  |  |
| X17<br>X18 | Termination<br>On/Off |              | Jumper between terminal X18 for activation of the resistors |        |  |  |
| X19        | Interface COM 1       | TxD B (TxD+) | Transmission cable                                          | Input  |  |  |
| X20        | Interface COM 1       | TxD A (TxD-) | Transmission cablel                                         | Input  |  |  |
| X21        | Interface COM 1       | RxD B (RxD+) | Receiving cable                                             | Input  |  |  |
| X22        | Interface COM 1       | RxD A (RxD-) | Receiving cable                                             | Input  |  |  |
| X23        | Interface COM 1       | TxD B (TxD+) | Transmission cable                                          | Output |  |  |
| X24        | Interface COM 1       | TxD A (TxD-) | Transmission cable                                          | Output |  |  |
| X25        | Interface COM 1       | RxD B (RxD+) | Receiving cable                                             | Output |  |  |
| X26        | Interface COM 1       | RxD A (RxD-) | Receiving cable                                             | Output |  |  |

#### Connection PLC with RS422 interface to POLARIS.

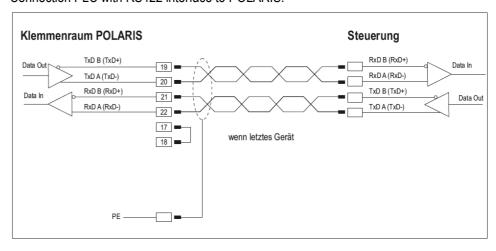

Maximum length of the data line 1,000 m.

#### 6.6.5 RS485 interface (optional)

| Configuration RS485 |                 |              |                 |  |  |
|---------------------|-----------------|--------------|-----------------|--|--|
| Klemme              | Schnittstelle   | Signal       | Bemerkungen     |  |  |
| X17                 | N.C.            |              |                 |  |  |
| X18                 | N.C.            |              |                 |  |  |
| X19                 | Interface COM 1 | TxD B (TxD+) | to PLC          |  |  |
| X20                 | Interface COM 1 | TxD A (TxD-) | 10 PLC          |  |  |
| X21                 | N.C.            |              |                 |  |  |
| X22                 | N.C.            |              |                 |  |  |
| X23                 | N.C.            |              |                 |  |  |
| X24                 | N.C.            |              |                 |  |  |
| X25                 | Interface COM 1 | RxD B (RxD+) | to next DOLADIC |  |  |
| X26                 | Interface COM 1 | RxD A (RxD-) | to next POLARIS |  |  |

#### Connection PLC with RS485 to POLARIS

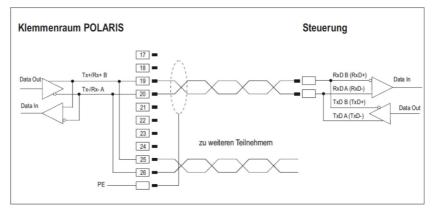

Maximum length of the data line 1,000 m

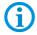

The appropriate pin assignment of the controller can be found in the manufacturer's interface description.

#### 6.6.6 PROFIBUS-DP interfawce (optional)

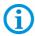

The PROFIBUS DP (BARTEC) interface can be used only in conjunction with the BMS-Graf-pro 7 visualisation software

| Configura | Configuration PROFIBUS-DP |                |                                        |  |  |  |  |
|-----------|---------------------------|----------------|----------------------------------------|--|--|--|--|
| Terminal  | Interface                 | Signal         | Remarks                                |  |  |  |  |
| X17       | not connected             |                |                                        |  |  |  |  |
| X18       | not connected             |                |                                        |  |  |  |  |
| X19       | Interface COM 1           | Termination B2 | Bridge for terminating network (B1-B2) |  |  |  |  |
| X20       | Interface COM 1           | Termination A2 | Bridge for terminating network (A1-A2) |  |  |  |  |
| X21       | Interface COM 1           | Termination B1 | Bridge for terminating network (B1-B2) |  |  |  |  |
| X22       | Interface COM 1           | Termination A1 | Bridge for terminating network (A1-A2) |  |  |  |  |
| X23       | Interface COM 1           | Out B          | Signal B Output                        |  |  |  |  |
| X24       | Interface COM 1           | Out A          | Signal A Output                        |  |  |  |  |
| X25       | Interface COM 1           | In B           | Signal B Input                         |  |  |  |  |
| X26       | Interface COM 1           | In A           | Signal A Input                         |  |  |  |  |

Connection of a controller via the PROFIBUS-DP interface of the POLARIS.

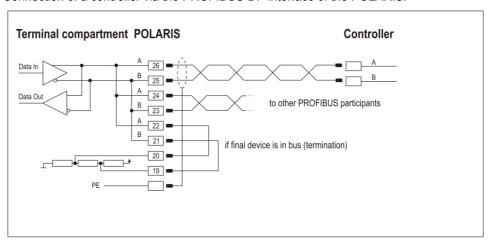

Maximum line length: see PNO specification.

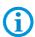

Pins 26-24-22, 25-23-21 are already connected inside.

#### 6.6.7 TTY interface (optional)

| Configura | Configuration TTY |        |                                     |  |  |
|-----------|-------------------|--------|-------------------------------------|--|--|
| Terminal  | Interface         | Signal | Remarks                             |  |  |
| X17       | Not connected     |        |                                     |  |  |
| X18       | Not connected     |        |                                     |  |  |
| X19       | Interface COM 1   | GND    | Signal ground for receiver          |  |  |
| X20       | Interface COM 1   | Rx-    | Cathode                             |  |  |
| X21       | Interface COM 1   | Rx+    | Anode                               |  |  |
| X22       | Interface COM 1   | 20 mA  | Signal power source for receiver    |  |  |
| X23       | Interface COM 1   | GND    | Signal ground for transmitter       |  |  |
| X24       | Interface COM 1   | Тх-    | Emitter                             |  |  |
| X25       | Interface COM 1   | Тх+    | Collector                           |  |  |
| X26       | Interface COM 1   | 20 mA  | Signal power source for transmitter |  |  |

The transmitter is active and the receiver is passive in both the POLARIS and the control.

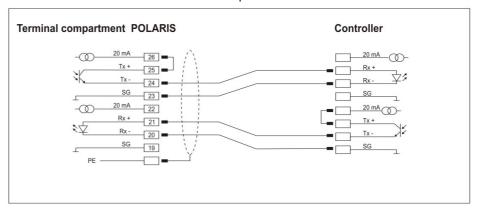

In the POLARIS the transmitter and receiver are active. The control is completely passive.

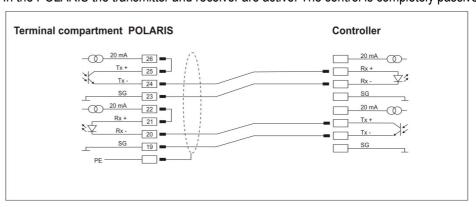

Maximum line length depending on baud rate of up to 1,000 m.

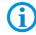

#### 6.6.8 RS 232 interface

| Configura | Configuration RS232 |        |               |  |  |  |
|-----------|---------------------|--------|---------------|--|--|--|
| Terminal  | Interface           | Signal | Remarks       |  |  |  |
| X17       | Not connected       |        |               |  |  |  |
| X18       | Not connected       |        |               |  |  |  |
| X19       | Not connected       |        |               |  |  |  |
| X20       | Not connected       |        |               |  |  |  |
| X21       | Not connected       |        |               |  |  |  |
| X22       | Not connected       |        |               |  |  |  |
| X23       | Not connected       |        |               |  |  |  |
| X24       | Interface COM 1     | RxD    | Receive       |  |  |  |
| X25       | Interface COM 1     | TxD    | Transmit      |  |  |  |
| X26       | Interface COM 1     | GND    | Signal ground |  |  |  |

Connection of a controller via RS232 interface of the POLARIS.

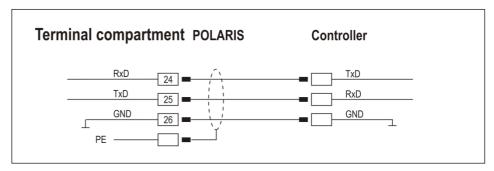

Maximum length of the data line 15 m.

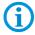

### POLARIS PROFESSIONAL- for Zone 2/22 POLARIS Panel PC Professional 10,4" / 12,1" / 12,1" W

#### 6.6.9 Siemens PROFIBUS-DP interface (optional)

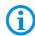

Possible only with the POLARIS Panel PC 12.1"!

| Configura | Configuration Siemens PROFIBUS (supported only WinCC flexible) |        |             |  |  |  |
|-----------|----------------------------------------------------------------|--------|-------------|--|--|--|
| Terminal  | Interface                                                      | Signal | Remarks     |  |  |  |
| X17       | Not connected                                                  |        |             |  |  |  |
| X18       | Not connected                                                  |        |             |  |  |  |
| X19       | Interface COM 1                                                | B*     | Termination |  |  |  |
| X20       | Interface COM 1                                                | A*     | Termination |  |  |  |
| X21       | Interface COM 1                                                | LTG-B  | Out B       |  |  |  |
| X22       | Interface COM 1                                                | LTG-A  | Out A       |  |  |  |
| X23       | Interface COM 1                                                | LTG-B  | In B        |  |  |  |
| X24       | Interface COM 1                                                | LTG-A  | In A        |  |  |  |
| X25       | Interface COM 1                                                | RTS-AS |             |  |  |  |
| X26       | Interface COM 1                                                | M5V    |             |  |  |  |

Connection of a controller via a Siemens PROFIBUS-DP interface of the POLARIS.

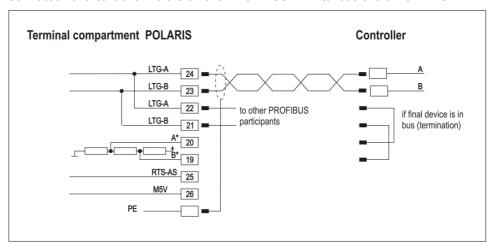

Maximum line length: see PNO specification.

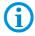

Pins 24-22, 23-21 are already connected inside.

#### 6.6.10 USB interface (optional)

| Configura | Configuration USB |        |                 |  |  |
|-----------|-------------------|--------|-----------------|--|--|
| Terminal  | Interface         | Signal |                 |  |  |
| X17 - X22 | not connected     |        |                 |  |  |
| X23       | USB               | VCC    | +5 V            |  |  |
| X24       | USB               | Data-  | USB data signal |  |  |
| X25       | USB               | Data+  | USB data signal |  |  |
| X26       | USB               | GND    |                 |  |  |

The individual conductors are colour-coded in a 4-wire USB cable as follows:

|          |            | Plug Ty | 2 1    | Socket Type A  1 2 3 4  Socket Type B |            |
|----------|------------|---------|--------|---------------------------------------|------------|
|          |            | 1 4     | 2<br>3 | 2 1<br>3 4                            |            |
| Panel PC | USB connec | tion    | Colo   | ur                                    | Function   |
| X23      | 1          |         | RD     |                                       | VCC (+5 V) |
| X26      | 4          |         | BK     |                                       | GND        |
| X25      | 3          |         | GN     |                                       | + Data     |
| X24      | 2          |         | WH     |                                       | - Data     |

The maximum length of a lead should not exceed 2 m.

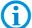

Maximum current: 300 mA.

When configuration the HMI (Outside the Ex area) it is recommended to use an external USB HUB (USB 2.0) to work.

#### 6.6.11 Interface RS422/USB (optional)

| Configura | Configuration RS422/USB |              |                    |       |  |  |
|-----------|-------------------------|--------------|--------------------|-------|--|--|
| Terminal  | Interface               | Signal       |                    |       |  |  |
| X17 - X18 | not connected           |              |                    |       |  |  |
| X19       | COM 1                   | TxD B (TxD+) | Transmission cable | Input |  |  |
| X20       | COM 1                   | TxD A (TxD-) | Transmission cable | Input |  |  |
| X21       | COM 1                   | RxD B (RxD+) | Receiving cable    | Input |  |  |
| X22       | COM 1                   | RxD A (RxD-) | Receiving cable    | Input |  |  |
| X23       | USB                     | VCC          | +5 V               |       |  |  |
| X24       | USB                     | Data-        | USB data signal    |       |  |  |
| X25       | USB                     | Data+        | USB data signal    |       |  |  |
| X26       | USB                     | GND          |                    |       |  |  |

## 6.7 Terminal compartment X 2

When connecting cables and leads to supplies / communications equipment in the Ex area, Ex certified cable entries must be used which are suitable for the respective type of cable and lead. You must include a suitable sealing element so that an IP rating of at least IP 54 is maintained.

#### **A** DANGER

Do not connect cables and leads while the power supply is active. Danger to life exists in an explosive atmosphere!

Disconnect the device before beginning any work.

#### **A** DANGER

Accessories which have not been approved jeopardise the explosion protection. Danger to life exists in an explosive atmosphere!

Only use POLARIS accessories!

#### 6.7.1 Connection of a keyboard to the POLARIS (optional)

| PS/2 for input devices |           |        |         |                                    |  |  |  |
|------------------------|-----------|--------|---------|------------------------------------|--|--|--|
| Terminal               | Interface | Colour | Signal  | Remarks                            |  |  |  |
| X4                     | PS/2      | WH/BN  | VCC     | Supply voltage                     |  |  |  |
| X5                     | PS/2      | GN/YE  | GND     | Mass connected to protective earth |  |  |  |
| X6                     | PS/2      | PK     | KB_CLK  | Keyboard clock signal              |  |  |  |
| X7                     | PS/2      | GR     | KB_DATA | Keyboard data signal               |  |  |  |
| X8                     | PS/2      | BU     | MS_CLK  | Mouse clock signal                 |  |  |  |
| X9                     | PS/2      | RD     | MS_DATA | Mouse data signal                  |  |  |  |

- Make the connection between the POLARIS Panel PC and the keyboard.
- Connection by means of a 1.80-metre-long connection cable

Keyboard and mouse Type 05-0068-0163
 Keyboard and trackball/joystick Type 05-0068-0172
 Keyboard and touchpad Type 05-0068-0183

(Optional: 3-metre-long connection cable)

#### 6.7.2 Power-limited USB interface for memory stick

#### USB socket, 4-pole, Type A

The power-limited USB interface (max. 100 mA), socket type A allows data to be transferred easily, stored, and saved for system restoration by means of a BARTEC recovery stick.

#### **A** DANGER

Do not insert the memory stick in an explosive atmosphere.

There is a risk of fatal injury in an explosive atmosphere!

- ▶ While the memory stick is inserted, the terminal compartment must remain closed during operation in an explosive atmosphere.
- ▶ If the USB port is extended by means of a USB extension cable, the memory stick must be secured against being pulled out.

## 6.8 Universal Power Supply for Scanner Series BCS 36xx IS

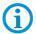

Connection with USB POLARIS.

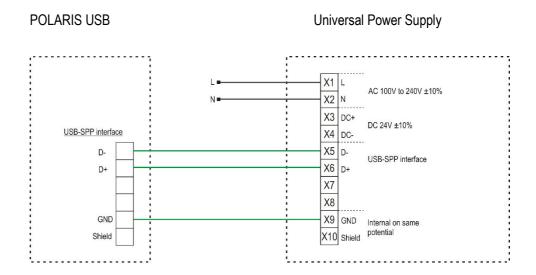

## 6.9 Fibre-Optic Port (optional 12,1")

For the fibre-optic transmission a fibre-optic converter is used inside the POLARIS and it converts the Ethernet/IP to fibre-optic signals (Ethernet/IP Ex e connection is not required).

For transmission a converter of the same type is needed for the non-hazardous area. This is included in the scope of supply.

#### **Technical Data**

| Connection of the POLARIS        | ST connector                              |  |
|----------------------------------|-------------------------------------------|--|
| External fibre-optic converter   | Connection of the ST connector/RJ 45 plug |  |
| Power supply                     | external power pack                       |  |
| Data rate                        | 100 MBit/s                                |  |
| Permissible ambient temperatures |                                           |  |
| Storage/transport                | -20 °C bis +60 °C                         |  |
| Operation                        | 0 °C bis +55 °C                           |  |
| Multi-mode                       |                                           |  |
| Range                            | up to 2 km                                |  |
| Fibre type                       | 62.5/125 μm or 50/125 μm                  |  |
| Min. transmitting power          | 19 dBm                                    |  |
| Min. sensitivity                 | 31 dBm                                    |  |
| Wave length                      | 1310 m                                    |  |
| Plug connector                   | ST (MS400161)                             |  |
| Single-mode                      |                                           |  |
| Range                            | up to 15 km                               |  |
| Fibre type                       | 9/125 µm                                  |  |
| Min. transmitting power          | 15 dBm                                    |  |
| Min. sensitivity                 | 31 dBm                                    |  |
| Wave length                      | 1310 m                                    |  |
| Plug connector                   | ST (MS400163)                             |  |

The POLARIS fibre-optic connection is approved for save mounting. The following must be observed when installing.

#### **A** DANGER

There is a risk of fatal injury in an explosive atmosphere!

- Protect the ST sockets from impact effects.
- Make sure the plug on the fibre-optic cable is connected or closed before you put the POLARIS into operation.
- ► The fibre optic cable must laid with protection. (e.g. robust cabling, protective tubes or cable channel)

## 6.10 EMC (Electromagnetic Compatibility)

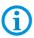

This is a class A unit and can cause radio interference in residential areas; if it does, the owner/managing operator may be required to implement suitable measures and pay for loss or damage.

Only shielded conductors may be used as connecting conductors. This applies both to the data line and to all other conductors too.

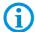

The data lines must be stranded in pairs.

Example 2 x 2 x 0.75 mm<sup>2</sup> LIYCY TP.

As far as possible, separate conductors should be used for power supply and data

#### 6.10.1 Voltage Supply (AC- and DC-Variants)

A regulated mains adapter with an output of at least 2 A must be used as power supply. It is not permitted to fall below or exceed the power supply of DC 24 V  $\pm$  10 % at the installation site. The voltage drop on the supply line must be observed and corrected where necessary.

| $\Delta U$ | Voltage drop on the supply line at power supply voltage of DC 24 V                                        | Max. 2.4 V                                      |
|------------|----------------------------------------------------------------------------------------------------|-------------------------------------------------|
| $\Delta U$ | Voltage drop on the supply line with maximum permissible mains adapter overvoltage DC 24 V +10 % (26.4 V) | Max. 4.8 V (until 10% undervoltage is achieved) |
| I          | Electricity for a POLARIS Panel PC                                                                        | At least 1.5 A                                  |
| A          | Cable cross-section of the supply line                                                                    |                                                 |
| К          | Specific conductance of copper                                                                            | $56\frac{m}{\Omega \cdot mm^2}$                 |
| l          | Length of the supply line (consider both the outgoing and return line)                                    |                                                 |

$$R = \frac{l}{\kappa \cdot A} \quad R = \frac{\Delta U}{I} \qquad \Delta U = \frac{l}{\kappa \cdot A} \cdot I$$

| Examples               | Cable-cross-section | Maximum line length |
|------------------------|---------------------|---------------------|
| Supply voltage DC 24 V | 0,75 mm²            | approx. 50 m        |
|                        | 1,5 mm²             | approx. 100 m       |
|                        | 2,5 mm²             | approx. 170 m       |

If the voltage drop cannot be balanced out or the calculation produces excessive cable cross-sections, a separate mains adapter must be installed near the installation site.

Example: pressure-tight encapsulation or ex-free area on the outside of the building.

## POLARIS Panel PC Professional 10,4" / 12,1" / 12,1" W

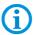

As a result of the connection of the power supply to the POLARIS, the earth for the power supply is connected to the PE. It is essential to ensure that the earth for the power supply on the POLARIS, if this is not electrically isolated, indicates no potential difference to the PE/PA.

#### 6.10.2 Back-up fuse

The POLARIS PROFESSIONAL is fused internally in the DC model with a 4 A slow-blowing fuse and with the AC model with a 1.6 A or 2.5 A slow-blowing fuse. The fuse may be triggered in the case of voltage breaks or under-voltage.

| Internal fuse          |              | l <sup>2</sup> value  | External fuse |              |  |
|------------------------|--------------|-----------------------|---------------|--------------|--|
| Little fuse<br>1.6 A T | 1500A@250VAC | 6.83 A <sup>2</sup> s | Siba 1.6 A F  | 1500A@250VAC |  |
|                        |              |                       | Siba 2.0 A F  | 1500A@250VAC |  |
|                        |              |                       | Siba 2.5 A F  | 1500A@250VAC |  |
| Little fuse            |              | 22.29                 | Eska 1.6 A M  | 1000A@250VAC |  |
| 2.5 A T                | 1500A@250VAC | ZZ.ZŸ                 | Eska 2 A M    | 1000A@250VAC |  |

We recommend that the POLARIS is secured with a back-up fuse to avoid triggering the internal fuse in the device. The internal fuse can only be replaced by BARTEC.

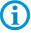

Back-up fuse AC: 1.6 A slow-blowing (since June 2015: 2.5 A)

DC: 4 A quick-blowing.

The I<sup>2</sup> value is to be observed for other versions of the fuses.

#### 6.10.3 Interference suppression

Certain basic measures must be taken to ensure freedom from interference when the POLARIS are installed:

- The interference voltages coupled into the device via power, data and signal line and the electrostatic voltage caused by contact are to be dissipated through the equipotential bonding.
- The installation point should be as far as possible away from fields of electromagnetic interference. This is especially important if there are frequency converters in the vicinity. Under certain circumstances will it be advisable to set up partitions to isolate the graphic display from interference.
- If inductive devices are fitted in the vicinity (e.g. contactor, relay or solenoid coils), especially if they are powered from the same source, protective circuits (e.g. RC elements) must be installed.
- Power supply and data cables must be laid so as to avoid interference. This can be achieved, for example, by avoiding laying such cables in close proximity to highcurrent carrying cables.

#### 6.10.4 Shielding

- Only cables with braided shielding should be used (recommended cover density > 80%).
- Sheet shielding should not be used.
- Generally, connection of the shielding at both ends results in optimum damping of all interference frequencies.
- Connection of the shielding at one side only may be more advisable if a difference in potential exists and no equipotential bonding cable can be laid.

#### 6.10.5 Connection of shielding

A low impedance connection to the circuit protective conductor is important to ensure a low current fault path. When sub-D connectors are used, the shielding should always be connected to the metal casing of the sub-D plug.

The plug casing of some controllers is not always well connected to earth. In such cases it may prove advantageous to insulate the shielding from the sub-D plug of the controller and connect it directly to the protective earth conductor by means of a cable that should be kept as short as possible (0.75 mm<sup>2</sup> ...1.5 mm<sup>2</sup>).

#### 6.10.6 Examples of Shielding Connections

#### **ATTENTION**

Device can be damaged by differences in potential!

Avoid differences in potential.

#### **Double-sided shield connection on the connecting cables:**

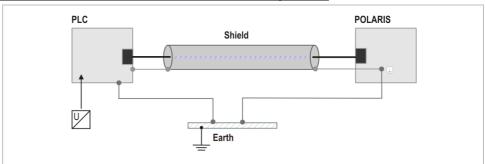

Illustration 12: Example of double-sided shield connection

Generally, connection of the shielding at both ends results in optimum damping of all interference frequencies. This method is to be recommended when there is good equipotential bonding between the individual units. In such cases it is possible to make use of the controller's voltage supply cable even if this is not electrically isolated.

#### Single-sided shield connection on the connecting cables:

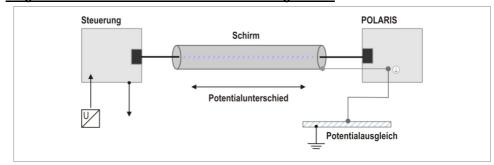

Illustration 13: Example of single-sided shield connection

Connection of the shielding at one end only is recommended when there is inadequate equipotential bonding, or none at all. In such cases an electrically isolated power supply unit must be used. Before the equipment goes into service the directions from the controller manufacturer regarding proper assembly and operation must be read carefully. They should then be applied taking full account of the recommendations we make here.

6.10.7 Ethernet

The Ethernet cable used an Industrial Ethernet cable (4-core, shielded CAT 5 As an example:

For highly flexible applications

Lapp: Type ETHERLINE® PN Cat.5 FD

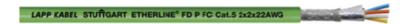

For fixed application:

Eku: Type: Industrial Ethernet, 2YY(ST)CY 2x2x0,64/1,5-100GN

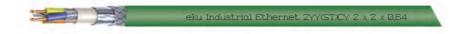

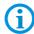

With 8- wire cable:

Unused wire must be grounded.

## 7. Commissioning

For electrical systems the relevant installation and operating specifications (e.g. Directives 2014/34/EU, BetrSichV and the applicable national ordinances, IEC 60 079-14 and the DIN VDE 0100 series) must be observed.

The operator of an electrical system in a hazardous environment must keep the operating equipment in an orderly condition, operate it correctly, monitor it and do the required maintenance and repairs.

Before commissioning the devices, check that all components and documents are there.

## 7.1 Final Inspection

#### Check the following requirements before commissioning the device:

Only open the terminal compartment with terminals for the supply and data line(s) once it has been ensured that no potentially explosive atmosphere is present and that the power supply has been turned off.

#### **POLARIS Panel PC**

- Has the reinforcement frame between the bracket and enclosure been inserted?
- Is there no damage to seals, cable connections or glass panel?
- Are the supply and data line(s) correctly wired?
- Is the PE connection correctly earthed?
- Have the supply and data line(s) been tightened in the screw terminals?
- Are all terminal compartments closed?
- Have all cable glands been tightened and all open cable entries closed with blanking plugs?

Only start the POLARIS (if a potentially explosive atmosphere is present) once the final inspection has been carried out.

## 8. Operation

The device can be put into operation after the final check has been made.

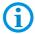

The POLARIS series does not have any ON/OFF switch.

## 8.1 Operating System

The POLARIS series devices have the Windows 7 Embedded MUI or the Windows 7 Ultimate operating system pre-installed. The licence sticker is located on the back of the POLARIS, beside the type label. According to the licence for Windows 7, it is not permissible to use this system as an office PC.

## 8.2 Commissioning Software

#### 8.2.1 Windows 10 lot Enterprise LRSB

The devices are delivered with active writing filter (UWF). This UWF prevents that changes in the disk drive C: can be made.

To carry out changes the UWF must be deactivated. Moreover Command Prompt (CMD) must be started as an administrator and "uwfmgr filter disable" executed.

```
Administrator: Eingabeaufforderung - X

Microsoft Windows [Version 10.0.14393]
(c) 2016 Microsoft Corporation. Alle Rechte vorbehalten.

C:\Windows\system32>uwfmgr filter disable_
```

After a reboot the UFW is deactivated and changes in the system can be protected.

The turn on the UWF's is proceed as follows:

Start the Command Prompt (CMD) as an administrator. After the reboot of the device the command "uwfmgr filter enable" activates the writing filter.

```
Administrator Eingabeaufforderung - X

Microsoft Windows [Version 10.0.14393]
(c) 2016 Microsoft Corporation. Alle Rechte vorbehalten.

C:\Windows\system32>uwfmgr filter enable_
```

After the reboot the device is protected again.

Important:

- To install a windows update, update a virus data bank and for changing other settings the UWF must be switched off. It can also cause problems if an applications package want to be saved on disk drive C:. In the worst case the RAM-Overlay (buffer of the changes of disk drive C:) can overrun which hinders the implementation of the applications.
- 2) Is the UWF not activated switching off can lead to destruction of parts of the operating system up to the impossibility of another starting of the device.

#### 8.2.2 Windows 7 Ultimate

By first introduction the operating system must be installed for the user, please follow the instructions on the screen.

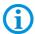

The Windows 7 Ultimate operating systems do not support EWF!

## 8.3 On-board Bartec Recovery Solution

#### 8.3.1 Bartec Recovery Solution

The Bartec HMI Polaris Smart devices are equipped with an On-Board-Recovery solution. The Bartec Recovery is a software package preloaded on the devices which serves the disregard of the device in the work state. In case of a mistake every device can be booted up in the Recovery mode to move afterwards the operating system into the work state.

No other software is necessary for the restoration. The Recovery service already disposes of all necessary program routines or the Recovery-Wizard to play in the operating system anew. The process can be carried out any time if necessary also on site. The duration of the process amounts approx. 25 minutes.

#### 8.3.2 Start of the device in the Recovery mode

To change in the Recovery mode, one must press the F6 key while booting up the device. This possibility is available for approx. 10 sec. During this time the announcement "Press F6 key to start Bartec Recovery" appears on the screen.

#### **ATTENTION**

All data on Windows partition are definitely extinguished during the recovery of process!

All self-provided data or use data should be protected from starting the recovery.

For the Recovery mode the hard disk contains a hidden partition to the storage of the Recover engine and the image file (effigy of the operating system). If the Recovery partition exists not any more or is damaged, the device can be restored only from an external medium or USB Flash drive.

# POLARIS PROFESSIONAL- for Zone 2/22 POLARIS Panel PC Professional 10,4" / 12,1" / 12,1" W

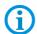

The hidden partition is approx. 10 GB. That's why the available storage space on the hard disk is lower than the given capacity.

#### 8.3.3 Recovery surroundings

The Recovery mode bases on a slender Windows operating system or so-called PE surroundings (Windows Preinstallation Environment). Besides, Windows starts only with a basic equipment of services and drivers.

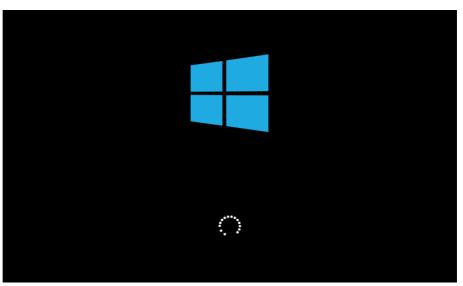

Illustration 3: Start Windows PE.

As soon as the surroundings are completely loaded and are ready for use, the Recovery engine will check in the background whether the applications necessary for the device, tools and drivers exist. All information about internal expiries is indicated in the window CMD.

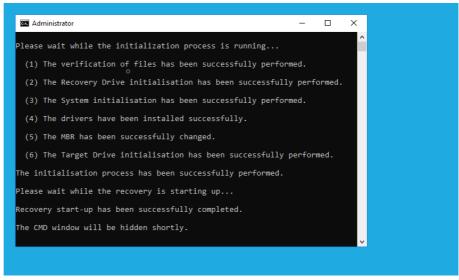

Illustration 4: CMD window with information

#### 8.3.4 Recovery application

Should the check be concluded successfully, the Recovery application is begun (besides, the window CMD is automatically closed). Before the restoration of the device in the work state must be agreed Microsoft software Licence terms interactively.

In case of Windows 7 Embedded of operating system (Ultimate or standard) the licence terms on Windows 7 Embedded family are indicated in the window. In case of Windows 10 IoT of operating system the licence terms on Windows 10 IoT family are to be seen.

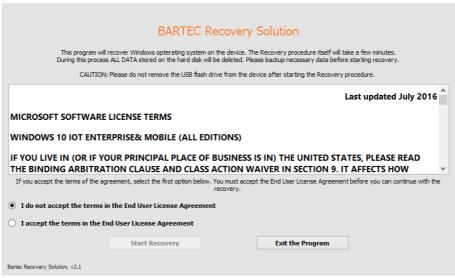

Illustration 5: Licence terms

#### POLARIS Panel PC Professional 10,4" / 12,1" / 12,1" W

To accept the licence terms, the option "I accept the terms in the End User License Agreement" must be activated or be selected. The button "Start Recovery" is released enclosed. With confirming the Recovery process is begun.

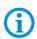

All other pictures in the instructions refer to Recovery of Windows 10 IoT Enterprise of operating system. In case of the restoration of Windows 7 Embedded Ultimate or standard of operating system the pictures look similar. Besides, all background expiries are identical, with the differences it is only about inscriptions.

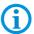

The operation (navigating over window, selecting and activation of tax elements etc. ) takes place via keyboard input and mouse or Track ball-Clicks as well as by Touch.

In the next window all available Recovery functions are listed. In the upper area of the window there is information about the operating system which is played in by the Recovery programme. In the middle area there are the Recovery functions. Should all conditions be given, the function is active. Otherwise the function remains inactive.

# Windows 10 IoT Enterprise for POLARIS HMI

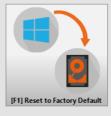

Bartec Recovery Solution, v2.1

Illustration 6: Choice of functions

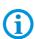

If the Recovery is started by an external medium, there is beside the function to move the device into the work state also other functions for backup or restoration from the available backup. It enables therefore to provide an effigy of a running and preconfigured operating system if necessary also and to play in back in the case of a mistake.

#### 8.3.5 Restoration in the work state

With confirming the function with all matching background processes is begun immediately or without following security queries.

#### **ATTENTION**

With starting the restoration of the operating system in the work state all data on the operating system partition get lost!

► Contents and format of all other partitions on the hard disk are preserved consistently.

In the upper area of the window the inscription of the well-chosen function is indicated. In the next line – the inscription of the already running background process. Should a process be computable, the proportional issue appears in the next line how far the process is already concluded. As a rule all time-luxurious processes are computable. The progress beam in the middle of the window returns the graphic picture of the percent value. For the processes without percent issue the progress beam is indicated in the uncertain form.

#### **ATTENTION**

All background processes are automated completely, therefore no intervention is necessary. In addition, some background processes run in s. g. Single fashion or they are sensitive to the other parallel processes and to Interrupts of external periphery devices!

► To avoid the interruptions of all kind, should take place during the process no keyboard input, mouse, track ball-Clicks as well as no touching of the screen.

The Recovery begins with verifying (Calculate and comparisons of the test sum) to the available effigy file.

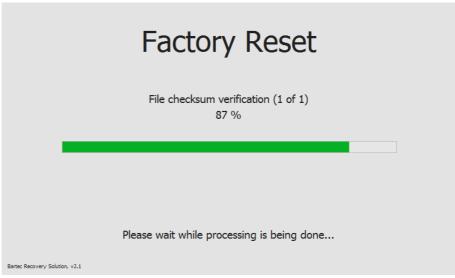

Illustration 7: Verify to the effigy file

After the successful check, the formatting of the operating system partition is begun.

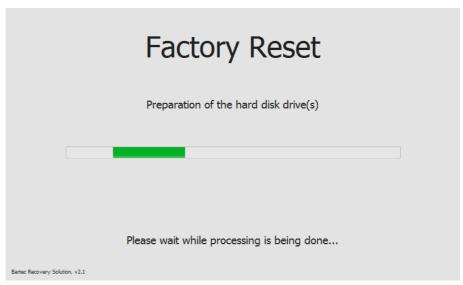

Illustration 8: Prepare the partition

After preparing the partition all files from the effigy image stored on the Recovery partition are unpacked and transferred on the operating system partition.

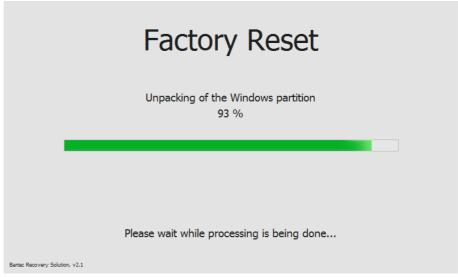

Illustration 9: Transferred by system files on operating system partition

Transferring of system files is the last process with the Widerherstellung of the operating system in the work state.

#### 8.3.6 Finish the recovery

After the Recovery process is completely concluded, it is indicated suitable information in the window. A button in the middle of the window closes the Recovery surroundings and the device restart.

# Factory Reset has been completed successfully

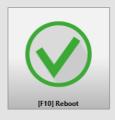

Bartec Recovery Solution, v2.1

Illustration 10: Successful closure of the recovery process

After the new start of the device the operating system partition is active again and this restored operating system is begun.

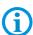

The first start (so called: Ridge time boat) of the put back operating system can last some minutes. On this occasion, it is about two phases. During the first phase components of the device are recognised the hardware and are integrated into the operating system. During the second phase the final settings are put. Between the phases or within the phase the device is automatically restarted several times.

## 8.4 Recovery/Backup Function

The POLARIS can be restored to delivery status by means of a recovery stick.

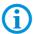

The recovery flash drive is not included in the scope of supply.

If necessary, contact the following contact address: support-polaris@bartec.de

#### 8.4.1 Recovery-Stick Image

The recovery stick image for the POLARIS Panel PC can be found on the POLARIS type label.

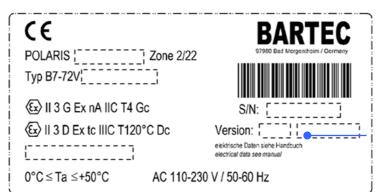

Addition e. g. Built 384

## POLARIS PROFESSIONAL- for Zone 2/22

#### POLARIS Panel PC Professional 10,4" / 12,1" / 12,1" W

8.4.2 **Backup** 

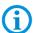

We expressly point out that it is the user's responsibility to make a backup of the POLARIS and all its functions!

We expressly recommend that such a backup of the POLARIS be saved on an external storage medium (USB stick [recovery stick], CD, DVD or suchlike) and/or in the company network!

#### 8.4.3 Switching Off and Shutting Down

Irrespective of the application, the Microsoft Windows operating system saves important data in the working memory during system operation. Before the PC or the POLARIS is switched off, this data must be saved on the hard disk.

#### **ATTENTION**

Shutting down the POLARIS in an orderly fashion prevents malfunctioning in the operating system.

- Use the Windows button to shut down or switch off the POLARIS.
- ▶ Do not switch off the POLARIS until Windows informs the user that the data has been saved (appearance of the logout script).

## 8.5 Network (Ethernet) Setup

#### Requirements

Network (Ethernet) setup: Physical connection (connection of Ethernet cable to a network).

- Go to Start ⇒ Control panel <double click>.
- Mark "Network connections" and start with <double click>.
- Select LAN connection with < double click >.

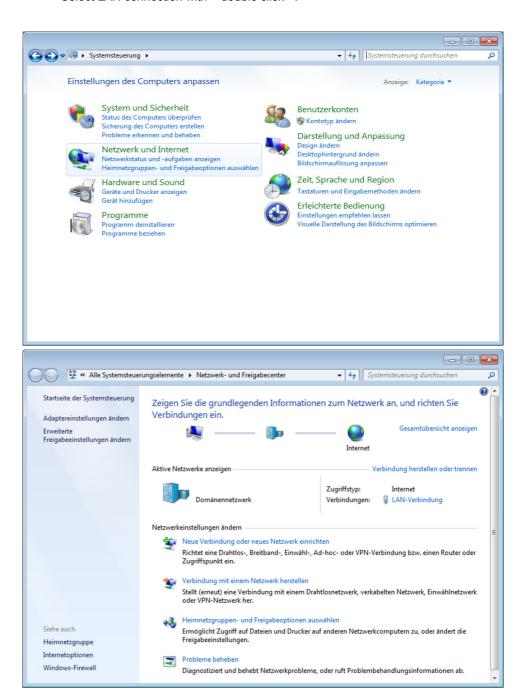

- To select the function Internet Protocol click (figure 1) on sub item "Properties"
- With a < double click > on Internet Protocol (figure 2) the function is started.

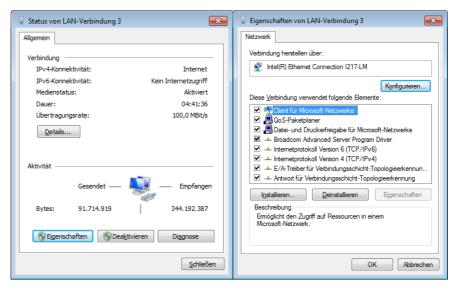

Figure 1 Figure 2

- The chart (figure 3) appears when the network and a DHCP server are available.
- Configuration example (figure 4) when no DHCP server is available.

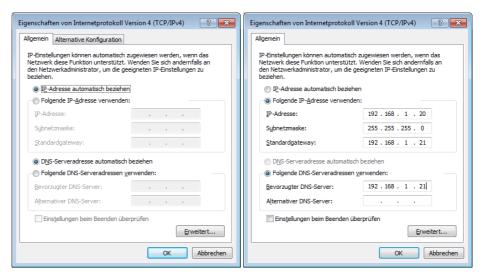

Figure 3 Figure 4

## 8.6 Keyboard Settings

Keyboard customization to suit the respective application

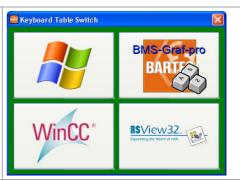

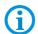

This is not necessary with the BMS Graf pro visualisation software. The use of software from other sources must be checked in each individual case.

#### PS/2 Code for 49600217

| Hardware de | finition  | Keycodes for level 0 Windows | Keycodes for<br>level 1<br>BMS-Graf-pro | Keycodes for level 2 WinCC flexable | Keycodes for level 3 Rockwell |
|-------------|-----------|------------------------------|-----------------------------------------|-------------------------------------|-------------------------------|
| button      | lettering | button                       | button                                  | button                              | button                        |
| S1          | F1        | F1                           | F1                                      | F1                                  | F1                            |
| S2          | F2        | F2                           | F2                                      | F2                                  | F2                            |
| S3          | F3        | F3                           | F3                                      | F3                                  | F3                            |
| S4          | F4        | F4                           | F4                                      | F4                                  | F4                            |
| S5          | F5        | F5                           | F5                                      | F5                                  | F5                            |
| S6          | F6        | F6                           | F6                                      | F6                                  | F6                            |
| S7          | F7        | F7                           | F7                                      | F7                                  | F7                            |
| S8          | F8        | F8                           | F8                                      | F8                                  | F8                            |
| S9          | F9        | F9                           | F9                                      | F9                                  | F9                            |
| S10         | F10       | F10                          | F10                                     | F10                                 | F10                           |
| S11         | F11       | F11                          | F11                                     | F11                                 | F11                           |
| S12         | F12       | F12                          | F12                                     | F12                                 | F12                           |
| S14         | Del       | Del                          | Del                                     | Del                                 | Del                           |
| S15         | Info-Key  | Print-Screen                 | Print-Screen                            | Print-Screen                        | Print-Screen                  |
| S16         | Shift     | Shift Left                   | Shift Left                              | Shift Left                          | Shift Left                    |
| S17         | Alt       | Alt Left                     | Alt Left                                | Alt Left                            | Alt Left                      |
| S18         | Ctrl      | Ctrl Left                    | Ctrl Left                               | Ctrl Left                           | Ctrl Left                     |
| S19         | 7 ABC     | Num 7                        | 7 /                                     | Num 7                               | Num 7                         |
| S20         | 8 DEF     | Num 8                        | 8 (                                     | Num 8                               | Num 8                         |
| S21         | 9 GHI     | Num 9                        | 9)                                      | Num 9                               | Num 9                         |
| S22         | 4 JKL     | Num 4                        | 4 \$                                    | Num 4                               | Num 4                         |
| S23         | 5 MNO     | Num 5                        | 5 %                                     | Num 5                               | Num 5                         |
| S24         | 6 PQR     | Num 6                        | 6 &                                     | Num 6                               | Num 6                         |

| Hard-ware d | lefinition                       | Keycodes for level 0 Windows | Keycodes for level 1 BMS-Graf-pro | Keycodes for level 2 WinCC flexable | Keycodes for level 3 Rockwell |
|-------------|----------------------------------|------------------------------|-----------------------------------|-------------------------------------|-------------------------------|
| button      | lettering                        | button                       | button                            | button                              | button                        |
| S25         | 1 STU                            | Num 1                        | 1!                                | Num 1                               | Num 1                         |
| S26         | 2 VWX                            | Num 2                        | 2 "                               | Num 2                               | Num 2                         |
| S27         | 3 YZ∖                            | Num 3                        | 3 §                               | Num 3                               | Num 3                         |
| S28         | 0 :()                            | Num 0                        | 0 =                               | Num 0                               | Num 0                         |
| S29         |                                  | Num .                        |                                   | Num .                               | Num .                         |
| S30         | - Space                          | Num -                        | -                                 | Num -                               | Num -                         |
| S31         | Cursor left                      | Cursor left                  | Cursor left                       | Cursor left                         | Cursor left                   |
| S32         | Cursor up                        | Cursor up                    | Cursor up                         | Cursor up                           | Cursor up                     |
| S33         | Cursor right                     | Cursor right                 | Cursor right                      | Cursor right                        | Cursor right                  |
| S34         | ESC                              | ESC                          | ESC                               | ESC                                 | ESC                           |
| S35         | Cursor down                      | Cursor down                  | Cursor down                       | Cursor down                         | Cursor down                   |
| S36         | Num enter                        | Num enter                    | Num enter                         | Num enter                           | Num enter                     |
| S37<br>S38  | Windows<br>button<br>Kontex-menu | Left GUI                     | Left GUI                          | Left GUI                            | Left GUI                      |
|             |                                  | App                          | App                               | App                                 | App                           |
| S39<br>S40  | Home<br>F13                      | Home<br>F13                  | Home                              | Home<br>Shift F1                    | Home<br>Left Shift F1         |
| S41         | F14                              | F14                          | n n                               | Shift F2                            | Left Shift F2                 |
| S42         | F15                              | F15                          | 0                                 | Shift F3                            | Left Shift F3                 |
| S43         | F16                              | F16                          | p                                 | Shift F4                            | Left Shift F4                 |
| S44         | S1                               | Shift F1                     | a                                 | Shift F9                            | Right Alt F1                  |
| S45         | S2                               | Shift F2                     | b                                 | Shift F10                           | Right Alt F2                  |
| S46         | S3                               | Shift F3                     | C                                 | Shift F11                           | Right Alt F3                  |
| S47         | S4                               | Shift F4                     | d                                 | Shift F12                           | Right Alt F4                  |
| S48         | S5                               | Shift F5                     | e                                 | Ctrl F1                             | Right Alt F5                  |
| S49         | S6                               | Shift F6                     | f                                 | Ctrl F2                             | Right Alt F6                  |
| S50         | S7                               | Shift F7                     | g                                 | Ctrl F3                             | Right Alt F7                  |
| S51         | S8                               | Shift F8                     | h                                 | Ctrl F4                             | Right Alt F8                  |
| S52         | S9                               | Shift F9                     | i                                 | Ctrl F5                             | Right Alt F9                  |
| S53         | S10                              | Shift F10                    | j                                 | Ctrl F6                             | Right Alt F10                 |
| S54         | S11                              | Shift F11                    | k                                 | Ctrl F7                             | Right Alt F11                 |
| S55         | S12                              | Shift F12                    | I                                 | Ctrl F8                             | Right Alt F12                 |
| S56         | Computer-<br>button              | Scroll-Lock                  | Scroll-Lock                       | Scroll-Lock                         | Scroll-Lock                   |
| S60         | TAB                              | TAB                          | TAB                               | TAB                                 | TAB                           |

## 8.7 Touch Screen

In the POLARIS with touch screen, the touch screen software is pre-installed already. The touch screen software is available for download under <a href="http://automation.bartec.de/">http://automation.bartec.de/</a>

# 9. Faults and troubleshooting

| Fault                                                        | Possible cause                                             | Remedy                                               |  |
|--------------------------------------------------------------|------------------------------------------------------------|------------------------------------------------------|--|
|                                                              | No power supply present                                    | Check connection of the power supply                 |  |
|                                                              | External back-up fuse has tripped                          | Check fuse                                           |  |
| Nothing is shown on the                                      | Internal fuse has tripped                                  | Return to the manufacturer                           |  |
| display                                                      | Backlighting faulty                                        | Return to the manufacturer  Replace the backlighting |  |
|                                                              | Device malfunction                                         | Return to the manufacturer                           |  |
| Windows doesn't start                                        | Faults in the operating system                             | Install the operating system again Recovery stick    |  |
|                                                              | No power supply present                                    | Check connection of the power supply                 |  |
| No current consumption                                       | External back-up fuse has tripped                          | Check the fuse                                       |  |
| ·                                                            | Internal fuse has tripped                                  | Return to the manufacturer                           |  |
|                                                              | Device malfunction                                         | Return to the manufacturer                           |  |
| Display turns on and off constantly                          | Power supply is too low.                                   | Check diameter and length of cable. see Chapter 5.8  |  |
| Display always has stripes                                   | Display is defective or the device doesn't boot up.        | Return to the manufacturer                           |  |
| Dark background                                              | The backlighting is coming to the end of its service life. | Return to the manufacturer Replace the backlighting  |  |
|                                                              | Power Save activated                                       | Press any button.                                    |  |
| Touchscreen not working                                      | Driver deactivated Driver not installed                    | Check driver installation or install a driver.       |  |
| Mouse cursor and point of contact on the screen do not agree | Touchscreen calibrated incorrectly.                        | Calibrate touchscreen.                               |  |

## 10. Maintenance, inspection, repair

Only trained and qualified personnel may commission and do maintenance work on the POLARIS! Trained qualified personnel are people who are familiar with the installation, assembly, commissioning and operation of the POLARIS, have been instructed about the risks and have the appropriate qualifications by virtue of the work they do.

#### 10.1 Maintenance intervals

The mechanical status of the devices should be checked at regular intervals. The length of the maintenance intervals depends on the ambient conditions. We recommend checking at least once a year. Regular maintenance is not necessary if operated appropriately in conformance with the installation instructions and with due consideration to the ambient conditions.

#### **A** DANGER

Prevent electrostatic charging in hazardous (potentially explosive) areas.

There is a risk of a fatal injury in an explosive atmosphere!

► Take devices out of hazardous areas before wiping them dry or cleaning them!

#### **ATTENTION**

There is a risk of condensation forming when installed outside. Damage to property may occur if this is not checked!

▶ Regularly check the POLARIS for the formation of condensation.

## 10.2 Inspection

Under EN/IEC 60079-17 and EN/IEC 60079-19 the owner/ managing operator of electrical installations in hazardous areas is obliged to have these installations checked by a qualified electrician to ensure that they are in a proper condition.

## 10.3 Maintenance and repair work

Adhere to the applicable regulations under EN/IEC 60079-17 and EN/IEC 60079-19 when servicing, doing maintenance work on and testing associated operating equipment!

Assembly/disassembly, operating and maintenance work may be done only by trained specialists. The statutory rules and other binding directives on workplace safety, accident prevention and environmental protection must be observed.

#### 10.3.1 Instructions for Repairs

If you wish to send in a defective device for repair, please read the RMA procedure guidance first. Then fill in and sign the RMA (Return Merchandise Authorisation) form and send it to our "Retouren Center".

E-Mail: <a href="mailto:services@bartec.de">services@bartec.de</a>
Fax: +49 7931 597-119

We cannot guarantee any contractually agreed processing times for devices that are sent in without an RMA number.

The RMA guide and the RMA form are available on our homepage for downloading.

http://www.bartec.de

Have you any questions? Write us an e-mail or call us.

E-Mail: <a href="mailto:services@bartec.de">services@bartec.de</a>
Phone: +49 7931 597-444

## 11. Disposal

The component of the POLARIS contains metal, plastic parts and electronic components.

Our devices are intended as professional electric devices for business use only, referred to as B2B devices under the WEEE-Directive. The WEEE directive sets the framework for waste electric and electronic equipment handling procedures which are to apply throughout the EU. This means that you are not permitted to dispose of this equipment in normal household refuse. It should not be given to the collection sites set up by the public waste management authorities either but instead it should be disposed of in a separate collection in an environmentally sound manner.

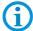

Any product we supply can be returned by our customers to us when the time has come to dispose of it. We will ensure that it is disposed of in accordance with the respective applicable statutory regulations.

The sender pays the costs of the dispatch/packaging.

## 12. Dispatch and packaging instructions

#### **ATTENTION**

Sensitive Devices! Damage to property due to incorrect packaging!

- Take the device's maximum weight into account when selecting the packaging and mode of transport.
- ▶ Use the original packaging for transportation.

# 13. Accessories, spare parts

#### Included in the scope of the delivery:

| Name                   |                                   | Order no.    |
|------------------------|-----------------------------------|--------------|
| POLARIS Panel PC wi    | th pre-installed operating system |              |
| Driver for Mainboard a | nd Touch                          |              |
| Mounting clamps        |                                   |              |
| Reinforcement frame    | POLARIS 10.4" / 12.1" W           | 05-0205-0008 |
|                        | POLARIS 12.1"                     | 05-0205-0007 |

#### Accessories/spare parts for POLARIS Panel PCs:

| Name                                                        |                                            |       | Order no.         |
|-------------------------------------------------------------|--------------------------------------------|-------|-------------------|
| Visualization software BMS                                  | 17-28TF-0075                               |       |                   |
| Memory stick                                                |                                            |       | 17-71VZ-5000/0100 |
| Mounting clamps                                             | 4 pieces                                   |       | 05-0091-0111      |
|                                                             | 6 pieces                                   |       | 05-0091-0112      |
| Keyboard in respective nation (only 12.1" W without front k |                                            |       | 17-71VZ-40.0      |
| Input devices                                               | Mouse                                      |       | 17-71VZ-1000      |
|                                                             | Trackball                                  |       | 17-71VZ-2000      |
|                                                             | Touchpad                                   |       | 17-71VZ-3000      |
|                                                             | Joystick with button                       |       | 17-71V2-9000      |
| Connection cable                                            | for mouse                                  | 1.8 m | 05-0068-0163      |
|                                                             |                                            | 3.0 m | 03-0068-0204      |
|                                                             | for trackball/joystick                     | 1.8 m | 03-0068-0172      |
|                                                             |                                            | 3.0 m | 05-0068-0205      |
|                                                             | for touchpad                               | 1.8 m | 03-0068-0183      |
|                                                             |                                            | 3.0 m | 03-0068-0206      |
| Enclosure for floor mounting                                | with stand                                 |       |                   |
|                                                             | POLARIS 10.4" / 12.1" W                    |       | 07-56D7-9611/9002 |
|                                                             | POLARIS 12.1"                              |       | 07-56D7-9711/9002 |
| Enclosure for wall mounting                                 | including mounting straps                  |       | 05-0005-0050      |
|                                                             | POLARIS 10.4" / 12.1" W                    |       | 07-56D7-9611/9001 |
|                                                             | POLARIS 12.1"                              |       | 07-56D7-9711/9001 |
| Label strip                                                 | white DIN A4 sheet, for laser printer      |       | 03-3600-258       |
| External converter                                          | Converter external RS232 - RS422<br>Non Ex |       | 03-9600-0258      |
| MPI interface                                               | Converter external MPI - RS422<br>Non Ex   |       | 17-28TZ-0007      |
| Original packing                                            | POLARIS 10.4" / 12.1" W                    |       | 04-9035-0005      |
|                                                             | POLARIS 12.1"                              |       | 04-9035-0006      |

# 14. Order numbers

#### **Additional information 15.**

#### Beständigkeitsliste –Polyester-Frontfolie

Seite 1 von 1

**POLARIS-Serie** 

Die bei der POLARIS-Serie eingesetzte Polyester-Frontfolienmaterialien sind nach DIN 42115 Teil 2 gegen nachfolgend aufgeführte Prüfmittel beständig:

#### Alkohole

Äthanol

Cyclohexanol

Glykol

Glyzerin

Isopropanol

Methanol

aliphatische Kohlenwasserstoffe

allgemein

Benzin

Benzol

Toluol

Xylol

#### Chlorkohlenwasserstoffe

Fluorchlorkohlenwasserstoffe

Perchloräthylen

III-Trichloräthan

Trichloräthylen

#### Ester

Äthylacetat

#### Sonstige organische Lösungsmittel

Äther

Diäthylformamid

Dioxan

#### Säuren

< 50 % Ameisensäure

Essigsäure

Phosphorsäure < 30 % Salzsäure ≤ 10 %

≤ 10 % Salpetersäure

(Wenn nicht anders angegeben: Konzentration = 100%)

#### Aldehyde

Acetaldehyd

Formaldehyd

#### Laugen

< 2 % Ammoniak

< 2 %

#### Salzlösungen

Natronlauge

Alkalicarbonate

Bichromate

Blutlaubensalze

#### Verschiedene Substanzen

molekulares Chlor

Kresolfenolseifen in Lösung

Sauerstoff

Trikresylphosphat

Wasser < 100 °C

Wasserstoffperoxid < 25 %

#### Wasch-, Spül- und Reinigungsmittel

Kaliseife

Waschmittelösungen (Tenside)

Weichspüler

#### Technische Öle und Fette

Bohremulsion

Dieselöl

Firnis

Heizöl

Paraffinöl Ricinusöl

Siliconöl

Terpentinöl und Terpentinölersatz

Polyesterfolien haben gegenüber UV-Licht eine beschränkte Resistenz und sollten deshalb nicht für längere Zeit direktem Sonnenlicht ausgesetzt werden.

D\_BMS785.doc + Beständigkeitsliste Polyester-Frontfolie + Revision 1 / Stand: 18, Juli 2006 + Technische Änderungen vorbehalten

# 16. Declaration of conformity

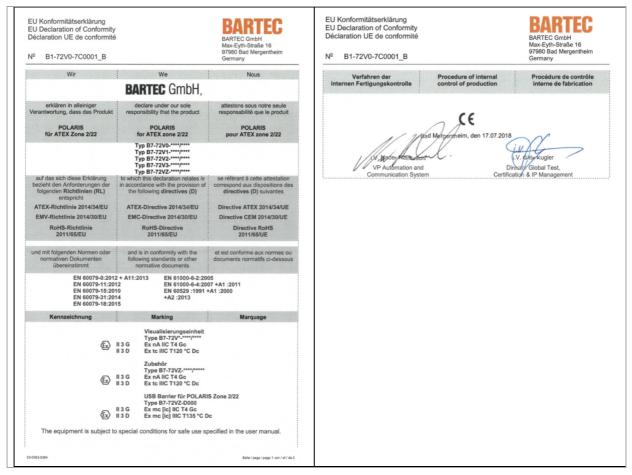

All certification see www.bartec.de